# GNU remotecontrol

for version 1.1, 29 September 2013

Stephen H. Dawson

This manual is for GNU remotecontrol (version 1.1, 29 September 2013), which is an example in the Texinfo documentation.

Copyright  $\odot$  2013 GNU remotecontrol authors.

Permission is granted to copy, distribute and/or modify this document under the terms of the GNU Free Documentation License, Version 1.3 or any later version published by the Free Software Foundation; with no Invariant Sections, with the Front-Cover Texts being "A GNU Manual," and with the Back-Cover Texts as in (a) below. A copy of the license is included in the section entitled "GNU Free Documentation License."

(a) The FSF's Back-Cover Text is: "You have the freedom to copy and modify this GNU manual. Buying copies from the FSF supports it in developing GNU and promoting software freedom."

# Table of Contents

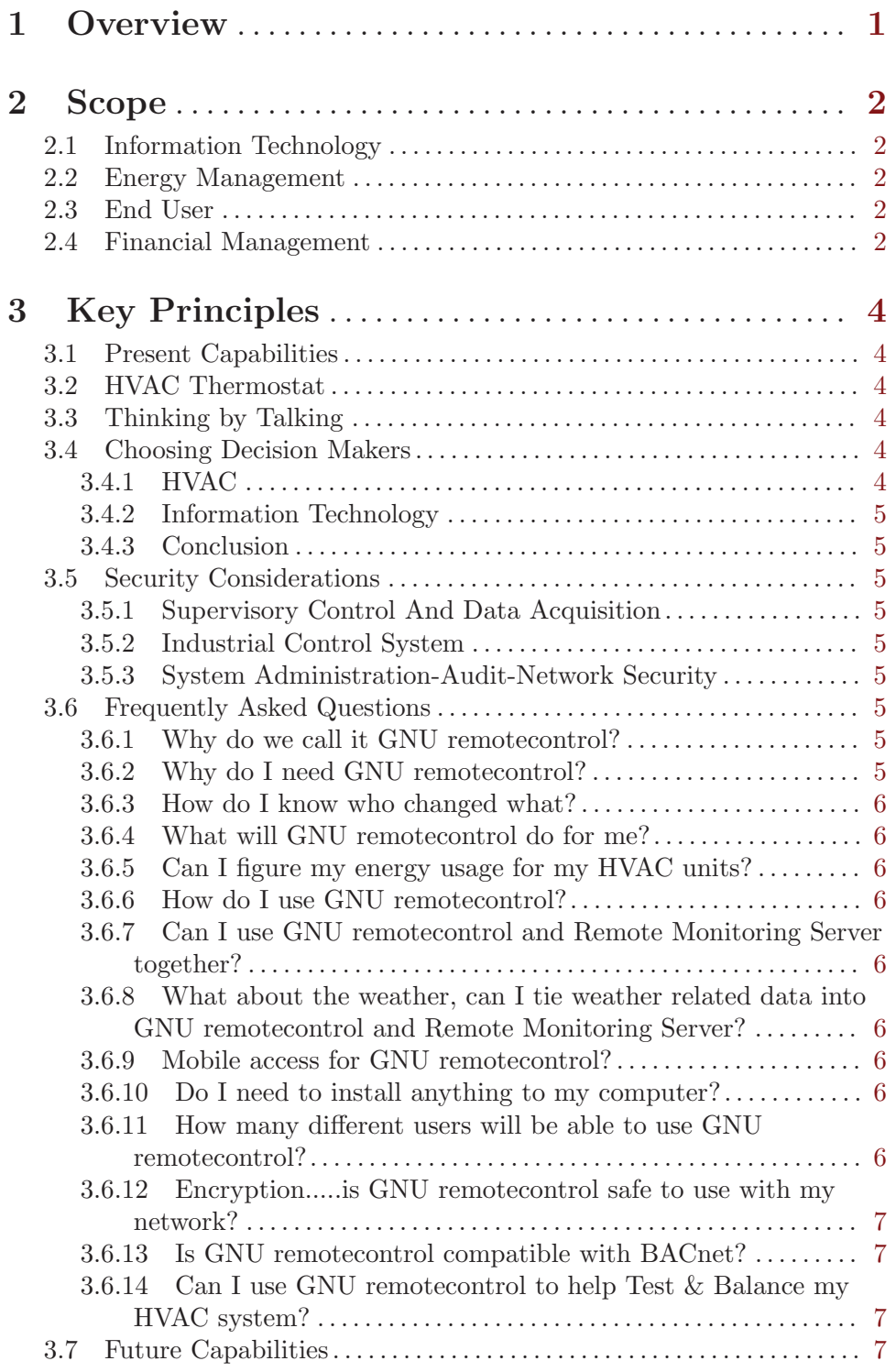

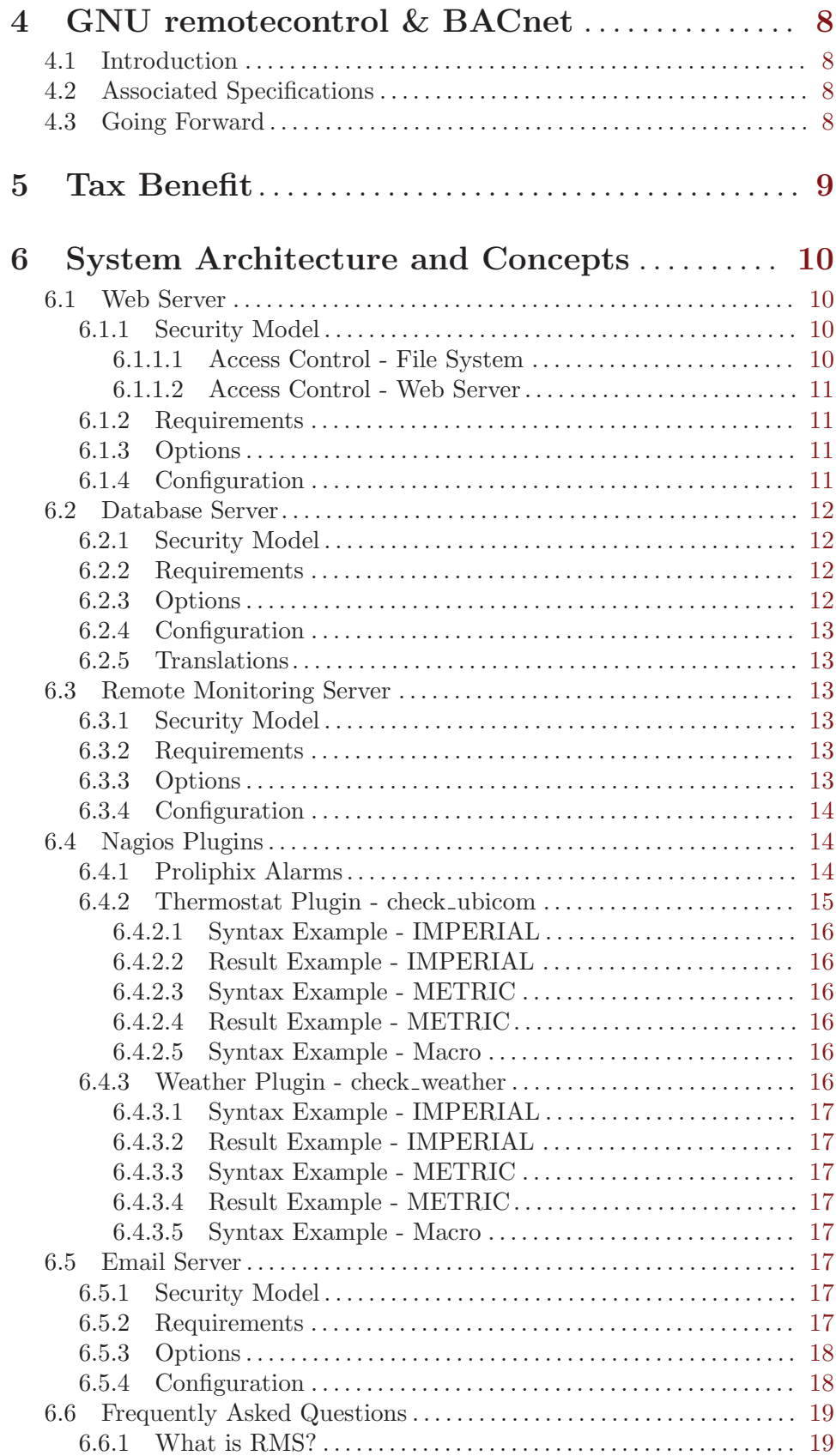

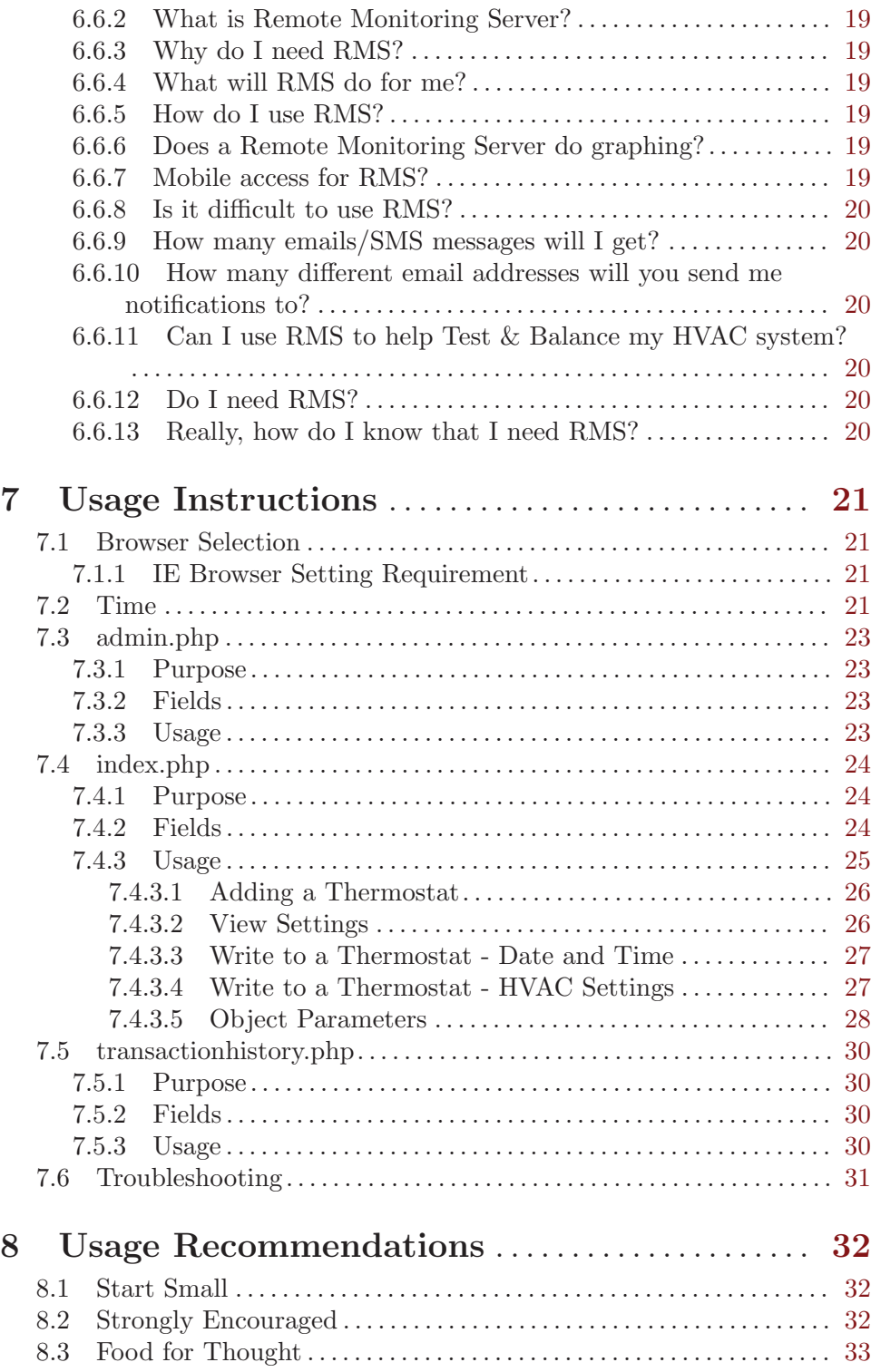

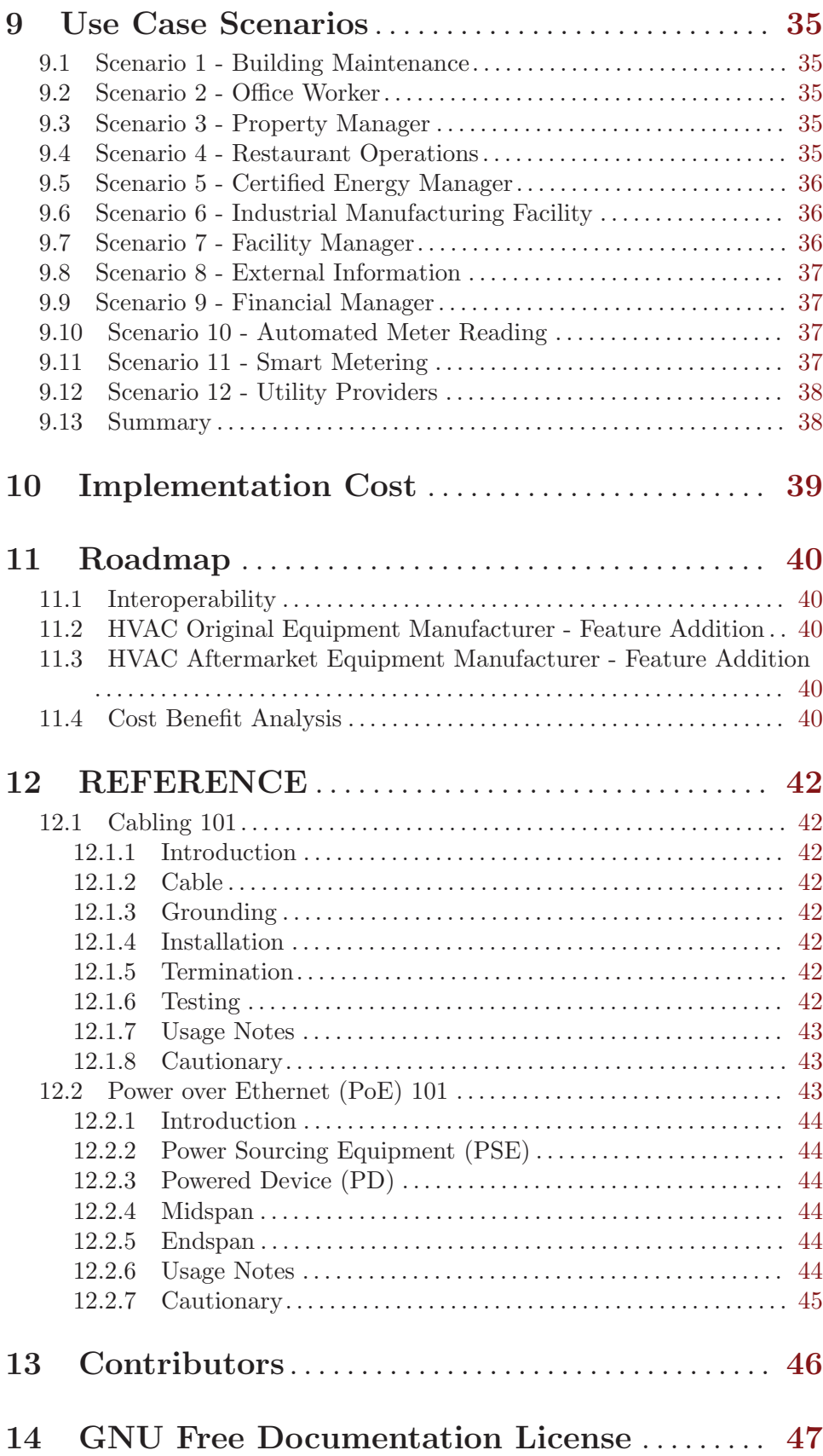

# Appendix A GNU Free Documentation License . . . . . . . . . . . . . . . . . . . . . . . . . . . . . . . . . . . . . . . . . . . . . . . . [48](#page-54-0)

# <span id="page-7-0"></span>1 Overview

GNU remotecontrol is a web application serving as a management tool for multiple IP enabled HVAC thermostats (device), and other Building Automation devices. The purpose of GNU remotecontrol is to read from and write to multiple IP enabled thermostats all at one time.

The GNU remotecontrol framework is designed to work with any IP enabled HVAC thermostat, but can be easily developed to operate any number of networked devices. This framework is built with [cURL,](http://en.wikipedia.org/wiki/CURL) [PHP,](http://en.wikipedia.org/wiki/PHP) and [MySQL.](http://en.wikipedia.org/wiki/MySQL) Its system architecture is enabled on a server-client principle, where users can login to the server using a web browser to manage multiple remote devices from a single web interface. The GNU remotecontrol framework was developed to work in combination with a Remote Monitoring Server, which monitors configurable device parameters and can generate automatic system responses and alerts. If required, the GNU remotecontrol is both scalable and distributable over multiple computers serving different roles in the HVAC or remote device management framework. The [Proliphix](http://www.proliphix.com/) IP thermostat (currently the only true IP enabled HVAC thermostat on the market) was used to develop the GNU remotecontrol web application. The [Application Programming](http://en.wikipedia.org/wiki/Application_programming_interface) [Interface](http://en.wikipedia.org/wiki/Application_programming_interface) (API) Proliphix IP Devices HTTP API, Revision 1.8 is used to read from and write to the Object Identification (OID) numbers defined in the Proliphix API for the Proliphix HVAC thermostat device.

The intended structure of this documentation is to help you achieve an understanding of why you need/want to use GNU remotecontrol and instruction for how to use GNU remotecontrol. Our research during the development of GNU remotecontrol found users operated best when they were given the opportunity to gain a high-level understanding of all the technologies associated with GNU remotecontrol. This documentation is written as a combined reference manual and technical manual for GNU remotecontrol. The Scope section contains a listing of the minimum recommended chapter reading, per user role. Each section in System Architecture and Concepts contains instructions for Security Model, any Options that are recommended, Requirements to run that technology, and Configuration of that technology.

We recognize this documentation contains a lot of material. The documentation is segmented for you to select what you need to read to quickly and easily learn about and start using GNU remotecontrol. It is our hope you find this documentation contains all of the information you need to successfully and effortlessly use GNU remotecontrol. With that said, we give you GNU remotecontrol.

# <span id="page-8-0"></span>2 Scope

The scope of this documentation is to address the 3 roles (functional disciplines) that interact daily in the usage of GNU remotecontrol; Information Technology, Energy Management, and End User. A 4th role, Financial Management, is a role that operates in the [Cost Benefit Analysis](http://en.wikipedia.org/wiki/Cost%E2%80%93benefit_analysis) and in reviews to evaluate facility improvement opportunities. The documentation contains information pertinent to each role. The intended end result is to help equip each role with the necessary definitions and reference information to further high-level communication among the roles.

The following list is the minimum recommended chapter reading, per role.

# 2.1 Information Technology

- See [Chapter 3 \[Key Principles\], page 4.](#page-10-0)
- See [Chapter 6 \[System Architecture and Concepts\], page 10.](#page-16-0)
- See [Chapter 7 \[Usage Instructions\], page 21](#page-27-0).
- See [Chapter 8 \[Usage Recommendations\], page 32](#page-38-0).

# 2.2 Energy Management

- See [Chapter 3 \[Key Principles\], page 4.](#page-10-0)
- See [Chapter 4 \[GNU remotecontrol & BACnet\], page 8.](#page-14-0)
- See [Chapter 5 \[Tax Benefit\], page 9.](#page-15-0)
- See [Chapter 6 \[System Architecture and Concepts\], page 10.](#page-16-0)
- See [Chapter 7 \[Usage Instructions\], page 21](#page-27-0).
- See [Chapter 8 \[Usage Recommendations\], page 32](#page-38-0).
- See [Chapter 9 \[Use Case Scenarios\], page 35](#page-41-0).
- See [Chapter 10 \[Implementation Cost\], page 39.](#page-45-0)
- See [Chapter 11 \[Roadmap\], page 40.](#page-46-0)
- See [Chapter 12 \[REFERENCE\], page 42](#page-48-0).

# 2.3 End User

- See [Chapter 3 \[Key Principles\], page 4.](#page-10-0)
- See [Chapter 7 \[Usage Instructions\], page 21](#page-27-0).
- See [Chapter 8 \[Usage Recommendations\], page 32](#page-38-0).
- See [Chapter 9 \[Use Case Scenarios\], page 35](#page-41-0).

# 2.4 Financial Management

- See [Chapter 3 \[Key Principles\], page 4.](#page-10-0)
- See [Chapter 4 \[GNU remotecontrol & BACnet\], page 8.](#page-14-0)
- See [Chapter 5 \[Tax Benefit\], page 9.](#page-15-0)
- See [Chapter 6 \[System Architecture and Concepts\], page 10.](#page-16-0)
- See [Chapter 7 \[Usage Instructions\], page 21](#page-27-0).
- See [Chapter 8 \[Usage Recommendations\], page 32](#page-38-0).
- See [Chapter 9 \[Use Case Scenarios\], page 35](#page-41-0).
- See [Chapter 10 \[Implementation Cost\], page 39.](#page-45-0)
- See [Chapter 11 \[Roadmap\], page 40.](#page-46-0)
- See [Chapter 12 \[REFERENCE\], page 42](#page-48-0).

# <span id="page-10-0"></span>3 Key Principles

## 3.1 Present Capabilities

GNU remotecontrol is designed to substantially reduce the time & effort necessary to remotely manage multiple IP thermostats, while significantly increasing your productivity through its many useful and time saving features. The User Interface is no more difficult than using any other web application involving simple check boxes and pull-down menus. GNU remotecontrol, combined with the Remote Monitoring Server, work together as a complete HVAC Energy Management system. GNU remotecontrol more than pays for itself by saving time/effort in manual labor for managing all resources individually.....and then some.

# 3.2 HVAC Thermostat

It is necessary to understand the design and usage intent of the HVAC thermostat to fully grasp the design and usage intent of GNU remotecontrol.

The [HVAC thermostat](http://en.wikipedia.org/wiki/Thermostat) is often a combination of either a [relay](http://en.wikipedia.org/wiki/Relay) or a [semiconductor device](http://en.wikipedia.org/wiki/Semiconductor_device) to have circuits either opened or closed, to switch the device either off or on. Examples of this include heating, cooling, or a fan. The addition of a scheduling option to turn any of these items off or on at a certain date/time does make it more practical of a device in terms of managing day-to-day operation of a HVAC system. Adding in the ability to track run time duration for heating, cooling, or a fan help energy efficiency measurements. The final addition of remote access, through the traditional IP enabled data network, takes the HVAC thermostat to an interconnected device capable of multiple read/write operating functions. The cable from the thermostat to the HVAC equipment is solid core 18-[AWG,](http://en.wikipedia.org/wiki/American_wire_gauge) either 4 or 8 separately jacketed wires, depending on system capability, all contained within a protective jacket.

# 3.3 Thinking by Talking

GNU remotecontrol is here to help you make your [Energy Management](http://en.wikipedia.org/wiki/Energy_management) strategy easier and more productive. GNU remotecontrol is here to help simplify your life, not make it more complicated. [Contact](https://savannah.gnu.org/mail/?group=remotecontrol) the mailing list if you are stuck or cannot figure out the best option for your GNU remotecontrol framework. The chances are the answer you need is something we have already worked through. We would be happy to help you by discussing your situation with you.

# 3.4 Choosing Decision Makers

You will most likely need to work with others who have a different skill set than you do to develop and implement an effective Energy Management strategy. It is necessary to carefully plan for your selection of the decision makers you choose to work with. Choosing decision makers that are capable to run your HVAC and IT systems is paramount to the success of your system performance.

# 3.4.1 HVAC

Being a licensed [Professional Engineer](http://en.wikipedia.org/wiki/Professional_engineer) does not make that person a [Certified Energy Man](http://en.wikipedia.org/wiki/Certified_Energy_Manager)[ager](http://en.wikipedia.org/wiki/Certified_Energy_Manager) (CEM). They are separate qualifications, each with their own requirements. Go with <span id="page-11-0"></span>a Certified Energy Manager to help you determine if you qualify for any tax benefit for commercial building being rated as energy efficient. Even if you don't qualify for a tax benefit, it is highly likely you will find a very beneficial set of methods to increase your Energy Management strategies that makes paying the Certified Energy Manger well worth the expense.

# 3.4.2 Information Technology

Serving in an IT role does not necessarily make one qualified do an end-to-end design of an IT system. Relevant certifications help to know if one is really capable to do what they say they can do. Experience is probably the strongest credential one can have for being capable to run an IT system. Simply put, operation does not equal design. They are separate qualifications, each with their own requirements.

# 3.4.3 Conclusion

Look to your **Cost Benefit Analysis** for decision making on how you need to design and operate your Energy Management strategy.

# 3.5 Security Considerations

The following is a list of links to information that will greatly help you plan for the network implementation and configuration of your Energy Management strategy.

# 3.5.1 Supervisory Control And Data Acquisition

[SCADA](http://en.wikipedia.org/wiki/SCADA) speaks to the industrial side of HVAC automation.

# 3.5.2 Industrial Control System

[ICS](http://en.wikipedia.org/wiki/Industrial_Control_Systems) speaks to industrial production facilities.

# 3.5.3 System Administration-Audit-Network Security

[SANS](http://www.sans.org/) specializes in Internet Security training.

# 3.6 Frequently Asked Questions

# 3.6.1 Why do we call it GNU remotecontrol?

This code was originally called **JUT**......"**Just Use This**" to represent the intention of this software automation to take the complicated and make it very, very simple, from a user perspective. The name changed to GNU remotecontrol, when code was released under the GNU license.

# 3.6.2 Why do I need GNU remotecontrol?

If you have IP thermostats, you know that it takes time/effort to keep your energy usage down and control your climate for your comfort. This time and effort is increased with each remote device or HVAC unit that you want to administrate. GNU remotecontrol helps you spend less time/effort administrating your IP thermostats, provides automated record keeping of what changed, who changed it, and when it was changed. GNU remotecontrol deployment helps keep your energy usage as low as possible.

# <span id="page-12-0"></span>3.6.3 How do I know who changed what?

Review the access logs you have enabled for your Web Server, your Operating System, and all of the other technologies that achieve user validation of a web application. Technologies that are time tested, tried and true, that you can count on. No need to reinvent the wheel, use what works very well when possible.

#### 3.6.4 What will GNU remotecontrol do for me?

Free up your time/effort for starters. Also, enable you to know who did what to your IP thermostats when GNU remotecontrol was used to change your IP thermostats. Finally, your GNU remotecontrol application can help you minimize your energy costs.

## 3.6.5 Can I figure my energy usage for my HVAC units?

The IP thermostat will very much help with that measurement.

# 3.6.6 How do I use GNU remotecontrol?

Pretty easy, actually. Select the IP thermostats you want to change the settings of.....make the change.....and that's it. You can easily see the time/effort you save changing the air conditioning from  $75^{\circ}$ F to  $73^{\circ}$ F for several IP thermostats, all at once! Then, imagine changing your setback schedule somehow on top of that, for say 30 different IP thermostats, all at once!

# 3.6.7 Can I use GNU remotecontrol and Remote Monitoring Server together?

Oh, yes. Think of GNU remotecontrol as writing to your IP thermostats, and Remote Monitoring Server reading information about your IP thermostats. The two go hand in hand. They are intended to work together.

# 3.6.8 What about the weather, can I tie weather related data into GNU remotecontrol and Remote Monitoring Server?

Yes. Use your Remote Monitoring Server to collect information about the weather from International Weather Services for the location of your IP thermostat. That will tell you a great deal about the quality of your Energy Management strategy.

#### 3.6.9 Mobile access for GNU remotecontrol?

Yes, you can access GNU remotecontrol using your cell phone Internet browser.

#### 3.6.10 Do I need to install anything to my computer?

No. GNU remotecontrol is a [WC3](http://www.w3.org/standards/) compliant web application. More times than not, your network is ready to go as-is.

# 3.6.11 How many different users will be able to use GNU remotecontrol?

You can set up different user accounts, but the nature of an IP thermostat means the people touching it be very clear with each other as to how they want to set the IP thermostat.

# <span id="page-13-0"></span>3.6.12 Encryption.....is GNU remotecontrol safe to use with my network?

We recommend you use a High Grade (AES-256 bit) encryption to secure the connection from your computer to your GNU remotecontrol server and verify the identity of your server with your own signed SSL Certificate. The connection from your computer to your IP thermostat is not changed from your normal connection to your Proliphix IP thermostat.

#### 3.6.13 Is GNU remotecontrol compatible with BACnet?

Yes. See [Chapter 4 \[GNU remotecontrol & BACnet\], page 8.](#page-14-0)

# 3.6.14 Can I use GNU remotecontrol to help Test & Balance my HVAC system?

Yes. Remote Monitoring Server & GNU remotecontrol work together to help you do just this. Recorded data of your HVAC system's usage and outdoor weather information is priceless for testing & balancing. The review of recorded data offers considerable cost savings, in both time and effort, when optimizing your system setup. Additionally, you can reduce the number of people necessary to do the testing and balancing down to 1 person.

# 3.7 Future Capabilities

The next logical step is to expand GNU remotecontrol and become certified with industrial HVAC, lighting control, access control, and fire detection technologies. The BACnet communication protocol is an excellent candidate for connection to the GNU remotecontrol framework. See [Chapter 4 \[GNU remotecontrol & BACnet\], page 8](#page-14-0). The [MODBUS](http://en.wikipedia.org/wiki/Modbus) communication protocol may also be implemented at a future date, but demand for this capability enhancement is not clearly understood.

# <span id="page-14-0"></span>4 GNU remotecontrol & BACnet

# 4.1 Introduction

The [BACnet](http://www.bacnet.org/) data communication protocol, for Building Automation and Control Networks, was developed by [ASHRAE,](http://www.ashrae.org/) the building technology society. The intention is to enable interoperability between automation and control systems by different vendors, used in the building industry.

# 4.2 Associated Specifications

BACnet conformance requires a Protocol Implementation Conformance Statement [\(PICS\),](http://www.bacnet.org/DL-Docs/) which GNU remotecontrol does not currently have. This is because we have no user requests to develop GNU remotecontrol in this direction. However, the PHP code can be adapted to utilize the XML language to effect communication with BACnet systems and compliant devices. GNU remotecontrol is capable of processing packets comprising the BACnet model and its Object types, by utilizing PHP code to parse the data and handle inputs/outputs and network communications as BACnet requires.

The following is a list of information that will greatly help you plan for the usage of the data captured in your Energy Management strategy.

#### • Extensible Markup Language - [XML](http://en.wikipedia.org/wiki/XML)

"The design goals of XML emphasize simplicity, generality, and usability over the Internet. It is a textual data format with strong support via Unicode for the languages of the world. Although the design of XML focuses on documents, it is widely used for the representation of arbitrary data structures, for example in web services."

"XML documents consist entirely of characters from the Unicode repertoire. Except for a small number of specifically excluded control characters, any character defined by Unicode may appear within the content of an XML document."

```
• Representational State Transfer - REST
```
"Unlike SOAP-based web services, there is no "official" standard for RESTful web services. This is because REST is an architecture, unlike SOAP, which is a protocol. Even though REST is not a standard, a RESTful implementation such as the Web can use standards like HTTP, URI, XML, etc."

#### • BACnet [ADDENDA AND COMPANION STANDARDS](http://www.bacnet.org/Addenda/index.html)

- [Addendum 135-2008al](http://www.bacnet.org/Addenda/Add-135-2010al-PPR3-Draft-4_chair_approved.pdf)
- [Addendum 2004-135c](http://www.bacnet.org/Addenda/Add-2004-135c.pdf)
- [Addendum 135-2010am](http://www.bacnet.org/Addenda/Add-135-2010am-APR1-1_chair-approved.pdf)
- The Native PHP [XML Parser](http://www.php.net/manual/en/book.xml.php)

#### 4.3 Going Forward

The roadmap of GNU remotecontrol is a commitment to International standards and protocols for Information Technology to provide availability, relevance, transparency, and maintenance of the GNU remotecontrol framework. (See [Chapter 11 \[Roadmap\], page 40](#page-46-0).) The BACnet [XML Working Group](http://www.bacnet.org/WG/XML/index.html) is an excellent example of these attributes.

# <span id="page-15-0"></span>5 Tax Benefit

[Internal Revenue Bulletin: 2006-26,](http://www.irs.gov/irb/2006-26_IRB/ar11.html) Notice 2006-52, Deduction for Energy Efficient Commercial Buildings defines the tax deduction allowed for the hardware and software required for GNU remotecontrol to operate in commercial buildings in the United States. The costs for GNU remotecontrol are 100% tax deductible.....if you meet these requirements. The tax deduction, combined with spending less money for energy due to an improved Energy Management strategies, means GNU remotecontrol more than pays for itself.

# <span id="page-16-0"></span>6 System Architecture and Concepts

The following pieces of the GNU remotecontrol architecture are **necessary**:

- Web Server
- Database Server

The following pieces of the GNU remotecontrol architecture are optional:

- Remote Monitoring Server
- Email Server

The following versions for the GNU remotecontrol architecture are required:

- PHP 5.3.10
- php5-curl 5.3.10
- php5-mysqlnd 5.3.10
- MySQL-server 5.5.32

GNU remotecontrol runs without difficulty on either Linux or Windows.

# 6.1 Web Server

Please make certain you have the required software versions, as listed in the beginning of this section.

#### 6.1.1 Security Model

GNU remotecontrol is configured with the minimum level of security necessary for a [Web](http://en.wikipedia.org/wiki/Web_server) [Server.](http://en.wikipedia.org/wiki/Web_server) You are responsible for setting up your security on your Web Server.

## 6.1.1.1 Access Control - File System

It is **STRONGLY RECOMMENDED** you edit your GNU remotecontrol file system [ownership](http://en.wikipedia.org/wiki/Filesystem_permissions#Classes) and [permissions.](http://en.wikipedia.org/wiki/File_system_permissions#Permissions) This editing occurs with the file system.

The necessary changes for both [USER](http://en.wikipedia.org/wiki/User_identifier_(Unix)) and [GROUP](http://en.wikipedia.org/wiki/Group_ID) ownership of the GNU remotecontrol file system achieve a good level of security and protection from inadvertent file changes.

Note: The group apache is used here to denote the group account that your Web Server (apache in this example) is running under. You must use the corresponding Web Server group name for your particular installation and operating system, e.g. apache, httpd, nobody, www-data, etc.

We recommended the following changes, as illustrated with both [numeric-notation](http://en.wikipedia.org/wiki/File_permissions#Numeric_notation) and [symbolic notation](http://en.wikipedia.org/wiki/Filesystem_permissions#Symbolic_notation):

- GNU remotecontrol web directories ownership can be root:root, with permissions set at  $0755$  (- r w x r - x r - x).
- GNU remotecontrol files **ownership** can be **root:root**, with **permissions** set at **0644** (- r  $w - r - r - ).$
- GNU remotecontrol file Common.php must have ownership by root:apache, with permissions set at  $0640$  (- r w - r - - - - -).

## <span id="page-17-0"></span>6.1.1.2 Access Control - Web Server

The Web Server is configured with authentication restrictions for all files in the GNU remotecontrol DocumentRoot. This restricts access to the files of your GNU remotecontrol website to authenticated website account users only. It is **STRONGLY RECOMMENDED** that connections to Internet facing servers, or through any untrusted networks, are further secured with SSL encryption.

It is also STRONGLY RECOMMENDED to completely prohibit access to the GNU remotecontrol file **Common.php** through your Web Server, to further protect your GNU remotecontrol Database login credentials. This can be accomplished in either the Web Server configuration file or by adding the following directive in an [.htaccess](http://en.wikipedia.org/wiki/Htaccess) file in the GNU remotecontrol DocumentRoot:

```
<Files "Common.php">
order allow,deny
deny from all
</Files>
```
#### 6.1.2 Requirements

GNU remotecontrol can operate on any platform that can run PHP with cURL and MySQL.

## 6.1.3 Options

GNU remotecontrol runs without any known problems on [Apache](http://en.wikipedia.org/wiki/Apache_HTTP_Server) and [IIS.](http://en.wikipedia.org/wiki/Internet_Information_Services) Running GNU remotecontrol on a [lightweight](http://en.wikipedia.org/wiki/Comparison_of_lightweight_web_servers) Web Server versus a [complete](http://en.wikipedia.org/wiki/Comparison_of_web_servers) Web Server is possible, but not recommended. This is due to the security benefits of a complete Web Server. Again, you are responsible for setting up your security on your Web Server.

## 6.1.4 Configuration

GNU remotecontrol will not work with anonymous users. This is because of how GNU remotecontrol is designed and for security purposes. You must add at least a single user in your GNU remotecontrol database using the **admin.php** web page, which is checked against an identically named user account that is configured in your website. GNU remotecontrol authentication is aligned with Web Server authentication, by keeping user names between the two identical. Please review the section for the **admin.php** web page, for more information on this requirement. Follow the configuration stated by the Web Server you so choose to use.

Here is what you need to run GNU remotecontrol on Apache, after you setup your security on your Web Server. This example Web Server configuration provides an administrator user called tstat admin having access to **admin.php** and **all** other pages of the website. The remaining users, tstat\_test\_user\_1 and tstat\_test\_user\_2, cannot get to admin.php, though they can get to all other pages of the website.

#### • Apache sites-configuration:

```
DocumentRoot /var/www/remotecontrol
<Directory /var/www/remotecontrol>
    Options FollowSymLinks -Indexes
    AllowOverride None
    Order allow,deny
```

```
allow from all
      </Directory>
      <Location />
          AuthType Basic
          AuthName "GNU remotecontrol - User authentication required"
          AuthUserFile /etc/apache2/.remotecontrol_passwd
          Require user tstat_admin tstat_test_user_1 tstat_test_user_2
      </Location>
      <Location /admin.php>
      Require user tstat_admin
      </Location>
• Settings necessary in your PHP configuration (php.ini):
```

```
register_globals = Off
auto_globals_jit = On
date.timezone = [THE TIMEZONE YOU PREFER]
```
# 6.2 Database Server

Please make certain you have the required software versions, as listed in the beginning of this section.

# 6.2.1 Security Model

GNU remotecontrol is configured with the minimum level of security necessary for a [Database System](http://en.wikipedia.org/wiki/Database_system). You are responsible for setting up your security on your Database Server.

It is not necessary to leave the file '/src/dbscripts/iptstat.sql' on your Database Server file system, after you initially run it to setup your GNU remotecontrol database.

### 6.2.2 Requirements

Follow the configuration requirements stated by the Database System you so choose to use.

GNU remotecontrol runs without any known problems on MySQL. Running GNU remotecontrol on a [lightweight](http://en.wikipedia.org/wiki/Back-end_database#Small_Database_Systems) Database Server versus a [complete](http://en.wikipedia.org/wiki/Comparison_of_relational_database_management_systems) Database Server is possible, but not recommended. This is due to the security benefits of a complete Database Server. Again, you are responsible for setting up your security on your Database Server.

# 6.2.3 Options

It is important to consider the option of a [Federated Database System](http://en.wikipedia.org/wiki/Federated_database_system) in environments where GNU remotecontrol will operate with legacy databases and existing datasets. This option provides the benefit of reducing implementation costs and shortening deployment timescales, by leveraging existing Database Systems to work with your GNU remotecontrol database. You are not bound to only use MySQL for your GNU remotecontrol. Thinking outside of the box here can help you find innovative ways of implementing your GNU remotecontrol.

### <span id="page-19-0"></span>6.2.4 Configuration

Follow the requirements stated by the Database System you so choose to use.

There is a single database script, '/dbscripts/iptstat.sql'. This script builds the GNU remotecontrol database. From there, you apply your security model as you see fit.

Configure the file Common.php with the password you wish to setup for your PHP to authenticate to your MySQL server. Edit the string accordingly:

const ConnectionString = 'Host=localhost;DB=iptstat;UN=tstatuser;PW=Yell0w';

#### 6.2.5 Translations

All databases have a character set and collation setting that can be configured to handle languages with special characters. The [Character Sets and Collations](http://dev.mysql.com/doc/refman/5.5/en/charset-charsets.html) specify what you can add to your tables. This does not have to be a global setting. This can be table-specific or even field-specific.

GNU remotecontrol is built to display in any language you can get into the database. You can also edit the contents, as you prefer, with wording that is more appropriate for your endusers. This will help ease your usage of GNU remotecontrol in multilingual environments.

# 6.3 Remote Monitoring Server

Please make certain you have the required software versions, as listed in the beginning of this section.

## 6.3.1 Security Model

GNU remotecontrol is configured with the minimum level of security necessary for a [Remote](http://en.wikipedia.org/wiki/Remote_monitoring) [Monitoring](http://en.wikipedia.org/wiki/Remote_monitoring) application. You are responsible for setting up your security on your Remote Monitoring Server.

#### 6.3.2 Requirements

Follow the requirements stated by the Remote Monitoring application you so choose to use.

### 6.3.3 Options

The question must be answered.....why would you not monitor your systems? This is not a judgemental question, simply framing the context of this section. This section has a list of Frequently Asked Questions, at the end. If your answer contents you to not have a Remote Monitoring Server, so be it. Perhaps you trust the decisions and work of others enough to not bother with setting up a Remote Monitoring Server. That is often a poor choice.

Running a Remote Monitoring Server is the easy part of having a Remote Monitoring Server. The biggest decision you have to make is..... are you going to run it, or is someone else? Then, and only then, choose the technology combination you want to have for your Remote Monitoring Server. Do not let your skill set alone decide what is best for meeting your needs. Determine what you needs are, count the cost, and then choose your technology.

#### Popular Options

- [Nagios](http://www.nagios.org/)
- [Solar Winds](http://www.solarwinds.com/)

#### <span id="page-20-0"></span>• [M/Monit](http://www.mmonit.com/)

Note: There are many, many other options to choose.

We have developed plugins for Nagios that quite nicely round out the Energy Management strategy. Check out the **Nagios Plugins.** 

### 6.3.4 Configuration

Follow the configuration stated by the Remote Monitoring application you so choose to use

# 6.4 Nagios Plugins

We have developed 2 plugins to round out the GNU remotecontrol Architecture. The function of these plugins is to capture and process numerical characters from data obtained from your IP enabled thermostat and RSS feeds for weather information out of doors. The measurements of [Temperature](http://en.wikipedia.org/wiki/Temperature), [Humidity](http://en.wikipedia.org/wiki/Humidity), [Wind-Speed](http://en.wikipedia.org/wiki/Wind_speed), [Wind-Chill,](http://en.wikipedia.org/wiki/Wind_chill) and [Atmospheric](http://en.wikipedia.org/wiki/Barometric_pressure) [\(Barometric\) Pressure](http://en.wikipedia.org/wiki/Barometric_pressure) help to analyze your entire HVAC system and determine if your Energy Management strategy is working for you. Other measurements can be added in as preferred, as shared below.

# 6.4.1 Proliphix Alarms

The need for the **Thermostat Plugin - check ubicom** is better understood when the limitations of the native Proliphix alarms are examined. The Proliphix thermostat device has 4 alarms.

- Low Temperature
- High Temperature
- High Humidity
- Filter Change

Alarms in the thermostat device were considered for displaying in GNU remotecontrol index.php or another web page not yet developed (perhaps something like a GNU remotecontrol alarms.php web page). Feedback from users during development of GNU remotecontrol showed their preference is to be informed of alarms from a Remote Monitoring Server notification. This approach also provides logging of all monitored information, a feature not available in the thermostat device itself.

The Temperature and Humidity alarms are already provided for in the Nagios checks we have developed. The Filter Change alarm has various pre-determined options to select; 10, 30, 60, 90, 120, 240, 365 Runtime Days. This does not account for dust accumulating on a filter, should the power be off to the thermostat device. This logic combination is determined as insufficient to use for monitoring when to change the filter of an HVAC system. Reasoning for this determination includes:

- Various pollutants enter filters at different times in different ways.
- Allergens are more prevalent in the Spring compared to the other seasons of the year.
- Dust is more common if a manufacturing facility has dust as a by-product of manufacturing.
- Dust is generated from Wood Stoves and Fire Places. Heating needs often change throughout the year.
- <span id="page-21-0"></span>• [Dust Storms](http://en.wikipedia.org/wiki/Dust_storm) are common in arid and semi-arid regions. Dust Storms require additional filter inspections to make sure equipment will not be damaged from improper ventilation.
- An end-user is the best person to determine when to change a filter based upon the environmental conditions that may or may not change.

The Proliphix API only supports reading these alarms, not setting an alarm threshold or resetting an alarm event. The user must go to the web page within the Proliphix thermostat device for setting an alarm threshold or resetting an alarm event. Also, there is only a single alarm issued per alarm type until the alarm type event is reset in the thermostat device. This logic combination means a threshold may be exceeded, return to an acceptable level for the user, and then be exceeded again. This example is an excellent illustration of the value gained by having a Remote Motoring Server, with its fully configurable and flexible alarm functionality, watching your network, your devices, and anything else you can monitor.

Finally, since the thermostat device has a threshold of how many read events the unit can support per minute, we did not want to overwhelm the device with multiple read events. An example of this overwhelming of the device is:

- Having a separate web page, some where, for viewing these alarms, after they are read from the thermostat device.
- Then, returning to the GNU remotecontrol **index.php** web page, to see those alarms.....again.
- Then, going into the device web page, to clear the alarm and/or adjust thresholds.
- Then, going back to the GNU remotecontrol **index.php** web page, to see what an alarm reads.
- Then, going back into the separate web page, some where, to see what an alarm reads.

The Proliphix API is quite distinct about this cautioning of too many read events per minute through the Proliphix API. The combination of the web server of the thermostat device and GNU remotecontrol **index.php** is a proper approach to use and not overwhelm the thermostat device. This approach caches the data and avoids repeated Proliphix API calls to the Proliphix HVAC thermostat device.

#### 6.4.2 Thermostat Plugin - check ubicom

Please review the documentation provided with the source code for the plugin for detailed usage instructions. The following is an outline of the detailed instruction.

This plugin will attempt to read temperature and humidity from an IP thermostat. Successful reads initially set the response to STATE\_OK. If the temperature or humidity falls outside the range set by the warn-temperature or the warn-humidity arguments, then the response is upgraded to STATE\_WARNING. If the temperature or humidity falls outside the range set by the critical-temperature or the critical-humidity arguments, then the response is further upgraded to STATE\_CRITICAL. Failure to read both values (due to timeout or parsing failure) results in a STATE\_UNKNOWN response.

Temperature and humidity arguments may specify a minimum, a maximum, or both. A ':' character must be used to follow a minimum or precede a maximum. For example.....

### <span id="page-22-0"></span>6.4.2.1 Syntax Example - IMPERIAL

check\_ubicom -wt :70 -ct :90 -wh 10: -ch 5: -t 60 -I example.remote-mon.com -u /status.shtml

# 6.4.2.2 Result Example - IMPERIAL

- Returns CRITICAL if temperature is above 90F or humidity is below 10%.
- Returns WARNING if temperature is above 70F or humidity is below 5.
- Returns OK if temperature is 70F or below.
- Returns UNKNOWN if no response received within 60 seconds.

#### 6.4.2.3 Syntax Example - METRIC

```
check_ubicom -m -wt 0:30 --critical-temperature=-10:50 -I example.remote-
mon.com -u /status.shtml
```
# 6.4.2.4 Result Example - METRIC

- Returns CRITICAL if temperature is below -10C or above 50C.
- Returns WARNING if temperature is below 0C or above 30C.
- Returns OK if temperature is from 0C to 30C.
- Returns UNKNOWN if no response received within 10 seconds.

## 6.4.2.5 Syntax Example - Macro

define command{

command name check ubicom whatever

command line \$USER1\$/check ubicom -I 10.10.10.22 -p 8264

#### }

#### 6.4.3 Weather Plugin - check weather

Please review the documentation provided with the source code for the plugin for detailed usage instructions. The following is an outline of the detailed instruction.

The check weather plugin checks the wind-chill, wind-speed, humidity, pressure, and temperature received from [Yahoo! Weather RSS Feed](http://developer.yahoo.com/weather/) for a single station code. The return value is always OK or UNKNOWN.

You are certainly free to use any other RSS feed you prefer. Examples of this include [The Weather Channel](http://www.weather.com/) and [Weather Underground.](http://www.wunderground.com/weather/api/) All of these RSS feeds have free and paid options. Please carefully read their provisions if you select to use their RSS feed.

The performance values returned by the check\_weather plugin, in order, are:

- 1. wind-chill (apparent temperature) in degrees F or degrees C
- 2. wind-speed in m.p.h. or km.p.h.
- 3. relative humidity in percent
- 4. barometric pressure in in.Hg or mm.Hg
- 5. current temperature in degrees F or degrees C

# <span id="page-23-0"></span>6.4.3.1 Syntax Example - IMPERIAL

check\_weather -z USTN0268

# 6.4.3.2 Result Example - IMPERIAL

OK|52 8 88 29.68 52

- 1. 52 degrees Fahrenheit wind-chill
- 2. 8 mph wind-speed
- 3. 88% relative humidity
- 4. 29.7 in.Hg barometric pressure
- 5. 52 degrees Fahrenheit actual temperature

# 6.4.3.3 Syntax Example - METRIC

check weather -z USTN0268 -m

# 6.4.3.4 Result Example - METRIC

OK|35 12.8748 88 753.872 35

- 1. 35 degrees Celsius wind-chill temperature
- 2. 12.8 km/h wind-speed
- 3. 88% relative humidity
- 4. 758.8 mm.Hg barometric pressure
- 5. 35 degrees Celsius actual temperature

# 6.4.3.5 Syntax Example - Macro

define command{

command name check weather knox command line \$USER1\$/check weather -z USTN0268 }

These plugins are developed under the Nagios [License.](http://www.nagios.com/legal/)

# 6.5 Email Server

# 6.5.1 Security Model

GNU remotecontrol is configured with the minimum level of security necessary for an [Email](http://en.wikipedia.org/wiki/Email_server) [Server.](http://en.wikipedia.org/wiki/Email_server) You are responsible for setting up your security on your Email Server.

# 6.5.2 Requirements

Follow the requirements stated by the Email Server application you so choose to use with your RMS Server.

The email send function used in the GNU remotecontrol Architecture is for sending email from your Remote Monitoring Server to you, using [SMTP.](http://en.wikipedia.org/wiki/SMTP) The mail send function will use the server's Mail Transfer Agent ([MTA\)](http://en.wikipedia.org/wiki/Mail_transfer_agent). Requirements for High Availability of mail sending necessitate the configuration of a secondary MTA to provide service redundancy.

<span id="page-24-0"></span>You will need to have your own registered Domain Name with its [MX record](http://en.wikipedia.org/wiki/MX_record), to be able to send email messages directly to recipients and not be blocked by various Internet Service Providers (ISPs), for fear of spam.

## 6.5.3 Options

Many ISPs block outgoing packets through port 25. This occurs as a matter of course to minimize spam. If you ISP is blocking port 25, then you have the option.....and is STRONGLY RECOMMENDED for security purposes.....to configure your MTA to use SSL/TLS encryption when sending messages to remote mail servers ([SMTPS](http://en.wikipedia.org/wiki/Smtps)). This configuration would normally use a different port to port 25 for outgoing messages, overcoming the problem of blocked port 25. If your server is not operating under a registered Domain Name, then you have no option but to use a 3rd party SMTP service offered by different ISPs (e.g. DynDNS Email, Gmail, etc.) to relay messages from your RMS server to the intended recipients, via your email account on the 3rd party server.

Do yourself a big favor and become very, very clear on these 3 items:

- [Mail Delivery Agent](http://en.wikipedia.org/wiki/Mail_Delivery_Agent)
- [Mail Transfer Agent](http://en.wikipedia.org/wiki/Mail_transfer_agent) (Mail Relay)
- [Mail User Agent](http://en.wikipedia.org/wiki/Mail_user_agent)

Then, do yourself a very big favor and become very familiar with these 4 items:

- [Email Authentication](http://en.wikipedia.org/wiki/E-mail_authentication)
- [S/MIME](http://en.wikipedia.org/wiki/S/MIME)
- [SMTP Authentication](http://en.wikipedia.org/wiki/SMTP_Authentication)
- [Transport Layer Security](http://en.wikipedia.org/wiki/Transport_Layer_Security)

Now, having a familiarity understanding of these items will equip you to have a very successful talk with your Email Administrator, or your Internet Service Provider, or a Mail Relay Provider. That administrator will ask you several questions about how you want email handled for your GNU remotecontrol. Prepare beforehand for that discussion. The discussion will go much better if you are familiar with and understand these items.

### 6.5.4 Configuration

Follow the configuration stated by the MTA application you so choose to use and the settings provided by any 3rd party SMTP service.

The Remote Monitoring Server can be configured to send notifications to any number of different recipients. It is advisable that you configure the access control list of your Email Server to only allow messages to be sent from the user under which your Remote Monitoring Server is running, as an added security precaution.

The email you probably want to receive is that which will notify you of a condition occurring. You are notified by email messages sent to you by your Remote Monitoring Server. You do not have to keep these email notifications after you are notified, nor do you need to set any reports to be sent to you in more emails. All of the information you would ever need about notifications, alerts and their history, is being stored on your Remote Monitoring Server, either in log files or in a database. The benefit of receiving an email alert is to be notified in real time, when you need to look into an exception event to mitigate its impact. The benefit of this awareness is priceless.

<span id="page-25-0"></span>Note: Don't use an SMS address when sending email to cell phones. Use the cell phone's email address via the [Free Email To SMS Gateways.](http://www.makeuseof.com/tag/email-to-sms/) Major United States Carriers offer this to both email and SMS users. Look for the same options of the cell phone provider's of the land in which you live. You will be much happier using the cell phone's email address, as you can easily track if the message went out or not, versus wondering about the SMS system.....in which knowing is often a mystery. Finally, it is 1 less system to work with.

# 6.6 Frequently Asked Questions

# 6.6.1 What is RMS?

RMS is the acronym of Remote Monitoring Server.

#### 6.6.2 What is Remote Monitoring Server?

A Remote Monitoring Server regularly keeps track of your chosen networked device (computers, email servers, web servers, routers, IP thermostats, et cetera) and notifies you with alerts of any problems when they occur.

### 6.6.3 Why do I need RMS?

If you want to know the status of any IP addressable device, you need to monitor it. If you do not have the time/effort available to stand there and watch the device yourself, you need something to automatically monitor it and record the results for you to review at your leisure. Ideally, that Remote Monitoring Server will promptly notify you of anything occurring that you have defined as a problem. An automated technology that remotely monitors your equipment, commonly referred to as.....*stuff.....* and alerts you when there is a problem. This is RMS.

## 6.6.4 What will RMS do for me?

Watch your "stuff" and tell you when your "stuff" has a problem. It logs the results of the monitoring of your "stuff" for you to review in a web page based format. That will help you figure out very quickly if something is wrong and what is wrong with your "stuff".

#### 6.6.5 How do I use RMS?

Pretty easy, actually. Setup your Remote Monitoring Server and decide what network and devices you want monitored. From there, you receive an email and/or SMS message to your cell phone when there is a problem.

### 6.6.6 Does a Remote Monitoring Server do graphing?

Yes, it produces graphs providing a visual indication of the measurements taken, in configurable scale and units of measurement.

#### 6.6.7 Mobile access for RMS?

Yes, you can access your RMS server using your cell phone Internet browser.

# <span id="page-26-0"></span>6.6.8 Is it difficult to use RMS?

No more difficult than receiving an email or SMS message when an alert occurs. Reports of historical events are available on the RMS served website, which includes a summary dashboard, as well as detailed log tables and graphs.

## 6.6.9 How many emails/SMS messages will I get?

More than enough for you to know if and when there is a problem. A notification system is almost limitless in how it can be configured for you. A good example is not receiving all SMS message in the middle of the night, but only the SMS messages you conclude you must have 'round the clock. When you receive a notification, how many times you receive a subsequent notification for the same failure, and who receives that notifications.....all set up as you want.

# 6.6.10 How many different email addresses will you send me notifications to?

Often, there is a primary and a secondary person in a monitoring notification. Each person has an email address and an SMS address, receiving email and SMS notifications to each address.....as you prefer. Or, it is sent to a Distribution List. The combination of options are plentiful to send email, rest assured.

## 6.6.11 Can I use RMS to help Test & Balance my HVAC system?

Yes. RMS & GNU remotecontrol work together to help you do just this. Having recorded data for your system usage and outdoors weather information is priceless for testing & balancing. It offers considerable cost savings, in both time and effort, to review recorded data to optimize your system setup. Additionally, you can reduce the number of people necessary to do the testing and balancing down to 1 person.

### 6.6.12 Do I need RMS?

Not to sound silly, but RMS prevents a mess. It is impossible to consciously improve anything without first measuring it. You may stumble upon a way to improve it, but is that a pro-active approach to managing anything? Of course not. To help improve things, RMS helps by monitoring the status your resources. The unknown things of life can crop in and cause problems. The faster you know about a problem, the faster you can stop any damage that problem may cause. RMS helps you take advantage of the opportunity to improve how you manage things, so the chance of a problem returning becomes less likely.

### 6.6.13 Really, how do I know that I need RMS?

If you worry about your "stuff", and your "stuff" has an IP address, you need RMS.

# <span id="page-27-0"></span>7 Usage Instructions

It is our hope the preceding chapters have given you the opportunity to gain a high-level understanding of all the technologies associated with GNU remotecontrol. You are now ready to learn how to use GNU remotecontrol.

[Tool Tips](http://en.wikipedia.org/wiki/Tooltip) are present on a few of the form controls in GNU remotecontrol. Most GUI web browsers require [UTF-8](http://en.wikipedia.org/wiki/UTF-8) to display Tool Tips. Therefore, some characters of some display languages may not properly render in the Tool Tips. There are 2 ways to resolve this problem.

- Change the word in the GNU remotecontrol database for the said Tool Tip to either another word, an abbreviation of the word, or an acronym of the word.
- Change the encoding of all of the GNU remotecontrol web pages and the GNU remotecontrol database to the encoding used by your GUI web browser.

Please see the section below for more information regarding Browser Selection.

# 7.1 Browser Selection

GNU remotecontrol works with the following browsers:

- [Firefox](http://en.wikipedia.org/wiki/Firefox)
- [Chrome](http://en.wikipedia.org/wiki/Google_Chrome)
- [Chromium](http://en.wikipedia.org/wiki/Chromium_%28web_browser%29)
- [Opera](http://en.wikipedia.org/wiki/Opera_browser)
- [Internet Explorer](http://en.wikipedia.org/wiki/Internet_Explorer) (IE)

IE, though one of the worlds earlier [graphical](http://en.wikipedia.org/wiki/History_of_the_web_browser) options for a [web browser](http://en.wikipedia.org/wiki/Web_browser) and is credited with helping to grow the Internet past [text browsing](http://en.wikipedia.org/wiki/Timeline_of_web_browsers), simply changes too much and too often to deal with all of the inconsistencies of the browser not being compliant with [International](http://www.w3.org/standards/agents/browsers) [Standards](http://www.w3.org/standards/agents/browsers) of the World Wide Web.

Please review the various Use Case Scenarios prior to reading how to go about using GNU remotecontrol. These examples will greatly help you to see the value of using GNU remotecontrol.

#### 7.1.1 IE Browser Setting Requirement

There is a change you must make to your IE settings, if you are going to use this browser with GNU remotecontrol. This is necessary because IE ignores the [meta tag](http://en.wikipedia.org/wiki/Meta_element) charset attribute of UTF-8. IE uses the Windows meta tag setting, which defaults to the Western European meta tag charset attribute. This necessary change is very easy to make. Simply switch the encoding setting of IE to UTF-8. This change is accomplished using a mouse right-click within any web page displayed using IE, select **Encoding**, then select **Unicode** (UTF-8). You only have to do this once, as IE will save this setting for you.

# 7.2 Time

This section is quite important, perhaps the most important of all. The absence of all devices being set to the same time often results in many problems, problems which are often

The definition of Time can mean many things to many people. We define [Time](http://en.wikipedia.org/wiki/Time) as a dimension in which events can be ordered from the past through the present into the future, and the measure of durations of events and the intervals between them. Date is a collection of time. [Daylight Savings Time](http://en.wikipedia.org/wiki/Daylight_saving_time) is the most common occurrence of [Time Change](http://en.wikipedia.org/wiki/Time_change). [Time](http://en.wikipedia.org/wiki/Time_dilation) [Dilation](http://en.wikipedia.org/wiki/Time_dilation) is not a problem with HVAC operation, nor is the [Hafele Keating Effect,](http://en.wikipedia.org/wiki/Hafele%E2%80%93Keating_experiment) as the facility is not traveling.

[tion](http://en.wikipedia.org/wiki/Clock_synchronization) errors from hindering the efficiency of your Energy Management strategy.

The biggest problem with having multiple clocks is [Clock Drift](http://en.wikipedia.org/wiki/Clock_drift) and the necessary correction for [Delta T](http://en.wikipedia.org/wiki/Delta-T) to account for [Terrestrial Time.](http://en.wikipedia.org/wiki/Terrestrial_Time) This Clock Drift problem is globally resolved when Daylight Savings Time occurs. The time standard the majority of the world uses is [Coordinated Universal Time](http://en.wikipedia.org/wiki/Coordinated_Universal_Time), often referred to as UTC. This time standard is achieved by the [Atomic Clock](http://en.wikipedia.org/wiki/Atomic_clock) delivering [International Atomic Time.](http://en.wikipedia.org/wiki/International_Atomic_Time)

Examples of how time differences can cause damage and harm people are in a [manufacturing facility](http://en.wikipedia.org/wiki/Daylight_saving_time#Complexity) and while using medical equipment. Awareness during the Daylight Savings Time change is the easiest way to avert any unforeseen problems. Remember, even if you don't live in a location that observes Daylight Savings Time, there is still a time correction that occurs to resolve Delta T. Finally, you may have newly installed equipment that was incorrectly configured during installation and erroneously activates the hourly time change when Daylight Savings Time occurs.

We decided to align the time of the thermostat to the time of the GNU remotecontrol server, and have the [Time Zone](http://en.wikipedia.org/wiki/Time_zone) of each thermostat as a required field in the thermostat profile. The Time Zone information lives in the GNU remotecontrol database, in the timezoneoffset table, as a [Greenwich Mean Time](http://en.wikipedia.org/wiki/Gmt) (GMT) [offset.](http://en.wikipedia.org/wiki/List_of_UTC_time_offsets) Please read the sections for GNU remotecontrol index.php, explaining the Time Zone Offset field, and the section Write to a Thermostat - Date and Time for more information about how we have accomplished this action. The capability to use Database Management to manage your thermostats is very much improved by having the Time Zone information as a field in your GNU remotecontrol database.

We originally developed code to enable setting each thermostat to a specifically different time, but decided against using that option. Setting each thermostat to a different time would defeat achieving Clock Synchronization, resulting in loads of confusion when comparing your HVAC logged data with logged data from other sources, such as Weather Services, other Building Automation technologies, and Network Security.

#### Reference Information

- [Simple Network Time Protocol \(SNTP\)](http://en.wikipedia.org/wiki/SNTP)
- [Network Time Protocol \(NTP\)](http://en.wikipedia.org/wiki/Network_Time_Protocol)
- [NTP Server Misuse and Abuse](http://en.wikipedia.org/wiki/NTP_server_misuse_and_abuse)
- [NIST Authenticated NTP Service](http://www.nist.gov/pml/div688/grp40/auth-ntp.cfm)

So, all you have to do is make certain the time on your GNU remotecontrol server is set to the time you prefer. Then, save yourself a lot of hassle and set the time on your devices every month by using GNU remotecontrol. Finally, use GNU remotecontrol to change any IP enabled thermostat during the Daylight Savings Time change. This will make certain all of your thermostats are correct and have all of your logged data match up properly when comparing by time.

# <span id="page-29-0"></span>7.3 admin.php

## 7.3.1 Purpose

The name of this web page is **Administration**. It is generated from the **admin.php** file. This web page provides User and Group Management in the GNU remotecontrol application.

You must add a user account by way of GNU remotecontrol **admin.php** before going to GNU remotecontrol **index.php**. Please see **Configuration** of the Web Server, for more information on this requirement.

#### 7.3.2 Fields

#### -User Accounts-

These are the GNU remotecontrol user identifiers, that are unique to GNU remotecontrol.

- User Name The GNU remotecontrol user account name.
- Maximum # Thermostats The maximum number of thermostats allowed for that user account.
- Language The Display Language for that user account for **index.php**, **admin.php**, and transactionhistory.php. Display Language preference is persistent, per user account. This preference is stored in the GNU remotecontrol database, in the user table.

#### -Groups-

These are the GNU remotecontrol group identifiers, that are unique to GNU remotecontrol.

- Group Name The GNU remotecontrol group name.
- Description The description of the GNU remotecontrol group name.

#### 7.3.3 Usage

Add GNU remotecontrol user accounts with the **exact same name** you setup the user accounts in your Web Server. Edit and Delete GNU remotecontrol user accounts from this web page, as well. Security to access this web page is completely handled by the Web Server and the Operating System running your Web Server. You need to restrict access to this web page, to only allow the user accounts you want to be able to Add/Edit/Delete any other GNU remotecontrol user accounts.

Add GNU remotecontrol groups, as you prefer. Each thermostat **must** be a member of a group. Each thermostat can only be a member of a single group.

We added a means of user control to this web page, per a request received during our design of GNU remotecontrol. The demand for this feature is the desire to increase awareness of the need to also setup Remote Monitoring for a newly added thermostat. The intent of this feature is to provide a check and balance for all roles that use GNU remotecontrol. Imagine adding a thermostat to your facility and forgetting to setup monitoring of that thermostat, only to find out after a month or so has passed you have no information collected for that newly added thermostat. This restriction helps to remind you to setup monitoring of that thermostat when you add more thermostats to your facility. You set the total number of thermostats each user account is allowed to whatever you prefer. This collectively provides for a separation of duties between the GNU remotecontrol administrator

<span id="page-30-0"></span>and the GNU remotecontrol user. It very much helps to structure change management in your environment between the different people in your organization.

# 7.4 index.php

## 7.4.1 Purpose

The name of this web page is **Home**. It is generated from the **index.php** file. This web page provides the ability to manage your individual thermostats, all at one time.

Remember, you must have at least 1 user account entered in admin.php, in the User Accounts section, before going to index.php, in order for things to work. Please see Con**figuration** of **admin.php**, for more information on this requirement.

## 7.4.2 Fields

Field Sorting is available for most fields of the Thermostat Profile grid. Sorting preference is persistent, per user account, and can be changed at any time on index.php. This preference lives in the GNU remotecontrol database, in the user table.

- Display Language This form control selects the language you choose to display your GNU remotecontrol session for your GNU remotecontrol user account. The language option you choose to display GNU remotecontrol is saved in your GNU remotecontrol user account profile in the GNU remotecontrol database. This setting is saved for you so you do not have to choose a language option each time you use GNU remotecontrol. Selecting another language option to display GNU remote control will update this setting of your GNU remotecontrol user account in the GNU remotecontrol database. This display information lives in the GNU remotecontrol database, in the language table. You can edit this information to better suit your liking or add another language to the GNU remotecontrol database. Please see the section Usage Recommendations for instruction to achieve either of these options.
- Device Name This object stores the device name of the thermostat. This object is controlled through the web interface on the General Settings web page of the thermostat.
- Site Name This object stores the device location of the thermostat. This object is controlled through the web interface on the General Settings web page of the thermostat.
- Model  $#$  This object stores the device model number. It is read-only, and resident in the thermostat device firmware.
- Group This field stores the group name for the thermostat. It is a pull-down, that comes from the admin.php web page. This field provides additional capability for managing groups of thermostats, in a forth coming software release. For now, it serves to provide another field for you to further categorize your thermostat profiles. Examples of groups include Power Grids, the floor of a building (Floor 1, Floor 2, Floor 3), or a wing of a floor of building (1st-North, 1st-South, 1st-East, 1st-West).
- Custom Name This field is unique to GNU remotecontrol and not on the device. We added this field to supplement the **Device Name** and **Site Name** fields on the device. The intent of this field is to increase capability when you use your Database Management to separate out thermostats for management purposes currently unforeseen. It is always

<span id="page-31-0"></span>nice to have more capability than necessary. An example of how to use this field is to enter [GPS](http://en.wikipedia.org/wiki/Gps) coordinates of where your thermostat is located or further define the Site Name field.

- Description This field is unique to GNU remotecontrol and not on the device. We added this field to supplement the **Device Name** and **Site Name** fields on the device. The intent of this field is to increase capability when you use your Database Management to separate out thermostats for management purposes currently unforeseen. It is always nice to have more capability than necessary. An example of how to use this field is to enter [GPS](http://en.wikipedia.org/wiki/Gps) coordinates of where your thermostat is located or further define the **Site** Name field.
- **Domain Name/IP** This field is unique to GNU remotecontrol. You must setup your network to access your thermostat inside and/or outside of your local network. This entry is the address necessary for your GNU remotecontrol server to get to your thermostat device. Enter into this field whatever that address is, whether it is a private IP address, a public IP address, or a [Fully Qualified Domain Name](http://en.wikipedia.org/wiki/Fqdn) address, as concluded through your [Domain Name System](http://en.wikipedia.org/wiki/Domain_Name_System) resolution.
- Port This is the port your thermostat is set to use for the address it has been assigned. Please see the field **Domain Name/IP** for understanding of how to populate this field. This object is controlled through the web interface on the Network Settings web page of the thermostat.
- Time Zone Offset This is the Time Zone of where the thermostat is located. This information lives in the GNU remotecontrol database, in the timezoneoffset table. You may want to use either the **Custom Name** or **Description** fields to record Time Zone as a reminder note to yourself. Also, you will probabaly want to use Database Management to update this field in the GNU remotecontrol database when Daylight Savings Time occurs. Please read the section Time for more information on this recommendation.
- Login This field contains the admin user account of the thermostat. Click Set after you have added the thermostat. You are prompted to enter and save the password for the admin user account of the thermostat. See the section Adding a Thermostat below for more detailed information.

You have 5 different fields available to easily manage your thermostats. You have 2 on the thermostat device; Device Name and Site Name. You have 3 in the GNU remotecontrol database; Group, Custom Name, and Description. You also have Model  $#$ , Domain Name/IP, and Time Zone Offset available in the GNU remotecontrol database, though they may not be considered an easy way to identify your thermostats. Plan out how you want to populate these fields, making you life much easier for managing your thermostats on a daily basis.

# 7.4.3 Usage

You are ready to use **index.php** web page after you have setup the **admin.php** user accounts. The detailed sections below address how to use each capability.

Loading index.php causes each attribute of each device to be read. Please see the section **Adding a Thermostat** for more information. The thermostats entered in your GNU remotecontrol database will populate with the current values of the first device in the profile list upon the initial load of **index.php**. Click the hyperlink *View Settings* to see the <span id="page-32-0"></span>parameters currently set on the device. You only view the settings of a single thermostat device, one at a time. This is listed as *Currently Viewing*, after clicking the hyperlink *View* Settings. Please see the section View Settings for more information.

The data from a thermostat device is not loaded if the thermostat device cannot be reached or if the thermostat device is unresponsive. Remember, **index.php** does not populate the values for this thermostat device if this thermostat device is first in your listing.

A status indicator appears next to each selected thermostat device when the submission is complete. This status indicator can render: Done, NoTrans, or Error. A Tool Tip will appear with more information when hovering over this status indicator.

PHP errors are logged to your PHP logging, if you have this feature enabled in your PHP configuration. A logging mechanism for errors returned directly from a thermostat device writes that information to the GNU remotecontrol database, in the **errorlog**. This logging will occur when the thermostat device is reachable and responsive, but something goes awry with the submission, or if there is something wrong with the device and the device returns an error.

Day in and day out, you will want to know the settings on the different IP enabled thermostats you are charged with caring for. Using GNU remotecontrol will help you see if anyone has changed the settings on an IP enabled thermostat, thereby altering and/or defeating your Energy Management strategy. Combing into the equation a Remote Monitoring Server with Email Server notification and you are on top of the game for Energy Management.

Reload index.php at any time you prefer to poll each device and read the current parameters of the attributes for all device entries.

See Troubleshooting for more information.

#### 7.4.3.1 Adding a Thermostat

Highlighted fields are required.

You must have the password to the **admin** user account for the device you want GNU remotecontrol to write to. This is to ensure that the user of GNU remotecontrol has administrative authority to the device. Mandating usage of the admin user account further assures that writing to the device occurs by a user with complete authority to that device. Complete the highlighted fields, click **Add**, and click **Set** to enter the admin user account password for that thermostat. You have now completely added your first thermostat to GNU remotecontrol.

Repeat the above paragraph for all remaining thermostats you wish to add to GNU remotecontrol.

Reload index.php at any time you prefer to poll each device and read the current parameters of the attributes for all device entries.

See Troubleshooting for more information.

#### 7.4.3.2 View Settings

Click View Settings to load the parameters of that specific thermostat into the **HVAC** Settings, Setback Scheduling, and Sensor Settings. View Settings will toggle to display as Currently Viewing. This capability allows you to easily see what each thermostat is set to <span id="page-33-0"></span>once you load index.php, versus having to go to each individual thermostat to review this information. This is a very powerful time and bandwidth saving capability.

Reload **index.php** at any time you prefer to poll each device and read the current parameters of the attributes for all device entries.

See Troubleshooting for more information.

### 7.4.3.3 Write to a Thermostat - Date and Time

Our research during the development of GNU remotecontrol found users want 2 separate buttons to operate GNU remotecontrol. They want a button to set the time on a thermostat and another button to set the rest of the HVAC settings on the thermostat. Here are the steps when using GNU remotecontrol for writing Date and Time to any device:

1. Select the device you want to write to by way of the check-box.

#### 2. Click Set Time on Selected Thermostats.

The Date and Time of the GNU remotecontrol server is displayed to the right of this button. The time of the GNU remotecontrol server is not necessarily the same time of the computer you are using. When you click **Set Time on Selected Thermostats**, the following is achieved:

- 1. The exact current Date and Time of Greenwich Mean Time is captured in a memory variable.
- 2. The Date and Time for each selected thermostat is calculated in comparison to Greenwich Mean Time and the GMT offset stored in the profile of each thermostat.
- 3. Writing that calculated Date and Time to each selected thermostat device.
- 4. The Transaction History is updated with the OLD and NEW Date and Time of each thermostat device.

This capability enables you to then use transactionhistory.php and/or Database Management to see if any thermostat device is gaining or losing time, identifying if you need to investigate a particular thermostat device. Please review the section above called Time for more information as to why this functionality has been designed.

Reload index.php at any time you prefer to poll each device and read the current parameters of the attributes for all device entries.

See Troubleshooting for more information.

## 7.4.3.4 Write to a Thermostat - HVAC Settings

Our research during the development of GNU remotecontrol found users want 2 separate buttons to operate GNU remotecontrol. They want a button to set the time on a thermostat and another button to set the rest of the HVAC settings on the thermostat. Here are the steps when using GNU remotecontrol for writing HVAC Settings to any device:

- 1. Select the device you want to write to by way of the check-box.
- 2. Change the attributes and parameters as you prefer.
- 3. Click Submit.

Once you click the Submit button, GNU remotecontrol goes to each device, makes the changes, and populates the Transaction History in the GNU remotecontrol database. This <span id="page-34-0"></span>capability enables you to then use transactionhistory.php and/or Database Management to see if any thermostat device is changing settings, identifying if you need to investigate who is doing this or if the device is problematic. Finally, **index.php** is refreshed and only the attributes that were changed are reflected with their new values. The benefit of this automation is the entire list of device attributes are not polled again. This is a very powerful time and bandwidth saving capability.

Reload index.php at any time you prefer to poll each device and read the current parameters of the attributes for all device entries.

See Troubleshooting for more information.

# 7.4.3.5 Object Parameters

The list of objects and parameters available for you to select is listed below.

#### –HVAC Settings–

### HVAC Mode:

- Off
- Heat
- Cool
- Auto

#### Fan Mode:

- Auto
- On
- Schedule

#### Setback Status:

- Normal
- Hold
- Override

#### Setback Heat:

• Degree Setting

Setback Cool:

• Degree Setting

#### –Setback Scheduling–

Period

- Morning
- Day
- Evening
- Night

Time

- Hour
- Minute

• AM/PM

# Day Class Schedules

- Occupied
- Unoccupied
- Other

# Heat

• Degree Setting

Cool

• Degree Setting

# Fan

- Off
- On
- 15, 30, 45 minutes

# Default Weekly Schedule - Days

- Sunday
- Monday
- Tuesday
- Wednesday
- Thursday
- Friday
- Saturday

# Default Weekly Schedule - Setback Scheduling

- Occupied
- Unoccupied
- Other

–Sensor Settings–

# Local Sensor - State

- Disabled
- Enabled

# Local Sensor - Averaging

- Disabled
- Enabled

# Local Sensor - Correction

• Degree Setting Correction

# Remote Sensor 1 - State

- Disabled
- Enabled

### <span id="page-36-0"></span>Remote Sensor 1 - Averaging

- Disabled
- Enabled

## Remote Sensor 1 - Correction

• Degree Setting Correction

## Remote Sensor 2 - State

- Disabled
- Enabled

# Remote Sensor 2 - Averaging

- Disabled
- Enabled

## Remote Sensor 2 - Correction

• Degree Setting Correction

# 7.5 transactionhistory.php

# 7.5.1 Purpose

The name of this web page is **Transaction History**. It is generated from the **transactionhis**tory.php file. This web page provides the Transaction History in the GNU remotecontrol application. This information is rendered from the GNU remotecontrol database, the transactionlog table. This web page is read-only, with search fields to quickly and easily find what you are looking for.

# 7.5.2 Fields

- Thermostat The thermostat that was changed.
- Field The device attribute that was changed.
- Old Value The previous parameter of the attribute that was changed.
- New Value The current parameter of the attribute that was changed.
- Timestamp The Date/Time the device attribute was changed.

# 7.5.3 Usage

Enter search values in the respective fields to quickly filter and display the rows you are looking for.

The field headers of this web page are rendered in the display language you choose, but the field data of this web page is not translated into another display language. The field data is only rendered in English. This is because the Proliphix thermostat device only renders in English. This provides you confidence the information you are looking at in transactionhistory.php can be easily compared to the information rendered in the web server of the Proliphix thermostat device.

# <span id="page-37-0"></span>7.6 Troubleshooting

- Go to your error log for your Web Server any time you find a problem where you are not receiving an error directly from GNU remotecontrol. Remember, PHP error logging has various logging levels.
- Review the errorlog table to read the information transmitted by the thermostat device to learn why the thermostat device failed to properly respond.
- If the IP enabled thermostat is not available because it is powered off or the data network that contains the IP enabled thermostat has problems, here is what is achieved:
	- 1. During load of index.php, as it reads the device (IP enabled thermostat) list from the grid at the top to go and get their current settings, should any device be unavailable, GNU remotecontrol will proceed on after a few seconds of no response to look for the next device instead of halting the process.
	- 2. Look to the status indicator next to each selected thermostat device when the submission is complete. This status indicator can render: Done, NoTrans, or Error. A Tool Tip will appear with more information when hovering over this status indicator.

# <span id="page-38-0"></span>8 Usage Recommendations

# 8.1 Start Small

You can run GNU remotecontrol on a laptop, a desktop, even a hand-held computer.....as long as you can achieve setting up your Web Server and Database Server.

It will probably be much easier on you to setup a GNU remotecontrol system while using your existing Energy Management Control System. This will allow you to learn, test, try, think, try some more, all side-by-side with all of your existing systems. Then, when you are ready, switch over seamlessly to use GNU remotecontrol as your primary system, along with your (then) old Energy Management Control System, to make sure you are absolutely comfortable with your setup of your GNU remotecontrol system. Finally, once your are comfortable with your GNU remotecontrol, decommission your old Energy Management Control System.

Benefits of running GNU remotecontrol on a smaller hardware combination include:

- Getting GNU remotecontrol up and running for a Proof-of-Concept.
- Managing the HVAC systems of different sites without having to be at each of those sites.

# 8.2 Strongly Encouraged

- Restrict your data network to only allow a few network addresses to connect to the IP enabled thermostats. This makes sure the IP enabled thermostat does not get overloaded from too many users trying to access it where it fails to respond, possibly requiring the IP enabled thermostat to be power cycled. Use, instead, the logged data of by minute and by quarter hour to run your monitoring and reporting. (Please continue reading for more information to accomplish this recommendation.)
- Setup your Remote Monitoring Server to log sensor readings every minute. Do this for 15 concurrent minutes. Delete previous records so you only have the 15 readings in this record set at any given time. Then, you have a granular recording of data in combination with your Remote Monitoring Server recording the same information in 15-minute intervals. It takes about a minute for a change to register on a sensor, shy of an extreme combination of circumstances. This sensor reading approach provides you with all of the monitoring and reporting data you could ever hope for.
- Script setting the time on your IP enabled thermostats. Recommend setting the time every month, at a minimum. Clocks of all kinds are always gaining or losing a few seconds here and there, to the point that it adds up to a few minutes here and there. Setting the time on a regular monthly basis avoids the whole gaining and losing problem.
- Roaming [Brown Outs](http://en.wikipedia.org/wiki/Brownout_%28electricity%29) and Natural Disasters in the vicinity of your thermostat devices cause for your thermostat devices to have all kinds of power supply problems. Your thermostat device may very well have a weak on-board battery. That means the Date and Time on your thermostat has a poor chance of being correct and any Setback Scheduling on the device has little to no chance of being properly executed. Set the Date and Time every hour on your thermostat device, at the very minimum. The fact that a Natural Disaster has occurred means your Energy Management strategy will be

<span id="page-39-0"></span>unable to occur, anyway. Plan some type of HVAC Settings for dealing with a Natural Disaster. Perhaps a plan for the Winter months and a plan for the Summer months. Perhaps turning on the fan for [Architecture Ventilation](http://en.wikipedia.org/wiki/Ventilation_%28architecture%29) is the best course of action, promoting health and safety in the facility. Perhaps activating heating or cooling is also in the best course of action. Use scripting to help you meet this need.

- Use Database Management to change the Time Zone field in the thermostat profile when Daylight Savings Time occurs. For example, Database Management will convert North America Eastern Standard Time, with a GMT offset of -5, to North America Eastern Daylight Time, with a GMT offset of -4. Remember, there is Australian Eastern Time and North American Eastern Time, each with Daylight and Standard options. Clearly, the database aspect of GNU remotecontrol will help you keep all of your time settings correct. Using Database Management will also save you the time and effort of using **index.php** to manually change each thermostat you have setup in GNU remotecontrol. Set it up as a SQL script to change the Time Zone entry in the thermostat profile. Run the script when Daylight Savings Time occurs.
- Script setting your heating/cooling/ventilation levels as a comparison of outdoors conditions. Say so many degrees difference between outside and inside, same for a difference in percentage of relative humidity.
- Use the Remote Monitoring of your location to change a [website appearance.](http://css-tricks.com/using-weather-data-to-change-your-websites-apperance-through-php-and-css/)
- Use the Remote Monitoring of your location to build [Software Widgets](http://en.wikipedia.org/wiki/Software_widget) and/or [Web](http://en.wikipedia.org/wiki/Web_widget) [Widgets.](http://en.wikipedia.org/wiki/Web_widget)
- Setup a simple web page that will fit the temperature and humidity readings of both the thermostats and the weather conditions you care about onto the screen of your [cell](http://en.wikipedia.org/wiki/Microbrowser) [phone](http://en.wikipedia.org/wiki/Microbrowser). You then can easily see, [in a single viewing](http://en.wikipedia.org/wiki/Mobile_Web), what you care to know.
- Editing of a Display Language in GNU remotecontrol mandates editing the contents of the GNU remotecontrol database, the **language** table and the **resource** table. Edit these tables with the entries you prefer. Reload **index.php** in your browser. The changes you made to the language table and the resource table in the GNU remotecontrol database are then displayed in all GNU remotecontrol user account sessions of GNU remotecontrol.
- Adding a Display Language to the GNU remotecontrol database mandates adding data to the **language** table and the **resource** table in the GNU remotecontrol database. Add the new fields and data with the entries you prefer. Reload **index.php** in your browser. The changes you made to the language table and the resource table in the GNU remotecontrol database are then displayed in all GNU remotecontrol user account sessions of GNU remotecontrol.
- Use **admin.php** to see the preferred Display Language of your end-users. This tells you a lot about what training needs they have that you need to prepare for them.

# 8.3 Food for Thought

There are many different ways you can use the data you collect:

- [Really Simple Syndication](http://en.wikipedia.org/wiki/Rss) (RSS)
- [Atom](http://en.wikipedia.org/wiki/Atom_%28standard%29)
- [Web Service](http://en.wikipedia.org/wiki/Web_service)
- [Software Widget](http://en.wikipedia.org/wiki/Software_widget)
- [Web Widget](http://en.wikipedia.org/wiki/Web_widget)

# <span id="page-41-0"></span>9 Use Case Scenarios

The following are very real examples, with abstract names, to illustrate how to put all of this technology together so it will work for you.

# 9.1 Scenario 1 - Building Maintenance

This person is overworked and underpaid at the **ABC Corporation**. They have a boss that all the time wants to know if "thus and so" got done. This person needs a way to get things done faster and have automated documentation that it is complete.

This person uses GNU remotecontrol to help with setting the HVAC in this company, and does a screen shot of the Transaction History for their boss to see, as their boss wants an email to see what happens.

# 9.2 Scenario 2 - Office Worker

This person is overworked and underpaid at **Super-Duper Insurance Company**. They haves a boss that all the time wants to know if "thus and so" got done. They need a way to get things done faster and have automated documentation that it is complete.

They use GNU remotecontrol to help with setting the HVAC in this company, and does a screen shot of the Transaction History for their boss to see, as their boss wants an email to see what happens.

# 9.3 Scenario 3 - Property Manager

This person is overworked and underpaid at Manage 4 You Property Management Corporation. They have a boss that all the time wants to know if "thus and so" got done. This person needs a way to get things done faster and have automated documentation that it is complete.

This person uses GNU remotecontrol to help with setting the HVAC in the properties to achieve considerable savings on energy cost, and does a screen shot of the Transaction History for their boss to see, as their boss wants an email to see what happens.

### 9.4 Scenario 4 - Restaurant Operations

This person is doing pretty well in life. This person owns several restaurants around town called Super Good Eats. Each site has 2 different HVAC units. This person also setup an IP thermostat in their house. Later, they needed to care for their elderly mother, so they put an IP thermostat in the house of their mother. When this person sets the IP thermostat in their house, they set the house of their mother the same way. This way, this person knows pretty well how things are in the house of their mother, even though they are not there with their mother.

The corporate office is all of the time messing with the IP thermostat and there is a lot of inner-office politics from this problem. This person wanted that problem to go away, and to quit paying through the nose in electric bill to keep the air conditioning going. This person set's the corporate office the same as their home, so they know the climate in the office pretty is much the same as the climate in their home. The owner can now can shut down arguments often before they occur.

<span id="page-42-0"></span>This person is saving so much money on energy costs they were able to buy a cabin in the mountains for when they and their family want to get away from the ocean front, where they live. This person remotely sets the temperature before they arrive at their cabin. The owner also makes sure that the temperature and humidity in their cabin is not too extreme when they are away, so pipes don't burst, and that there is not a mold/mildew problem.

# 9.5 Scenario 5 - Certified Energy Manager

The Certified Energy Manager (CEM) needs to manage multiple sites for multiple customers. The CEM needs to log data over a long time period. The CEM needs to adjust set-points on different HVAC equipment to work out the specific energy control measures for each customer. The CEM has multiple [Direct Digital Control](http://en.wikipedia.org/wiki/Direct_Digital_Control) (DDC) points. The CEM needs to know a great deal of information from these DDC points. The CEM could very much benefit from having all of this information coming to them in a structured manner, all stored in a database, leveraging their already existing Information Technology to access and manage this collection of resources.

The CEM can setup GNU remotecontrol over different computers. The Web Server, Database Server, Email Server, and Remote Monitoring Server are all separate from the CEM laptop. The CEM is free to travel and access GNU remotecontrol as necessary to adjust set-points, while receiving notifications that something needs attention. The CEM is not bound to their office all day long.

# 9.6 Scenario 6 - Industrial Manufacturing Facility

This site has many different air-handling units, many different dampers, and several sources of heat. The facility has adequate staff to handle on-site maintenance. See the section above regarding the Certified Energy Manger to learn more about the aspect of accessing and managing Direct Digital Control (DDC) points.

The benefit here is using GNU remotecontrol to decrease reaction time when Remote Monitoring finds a temperature or humidity threshold is close to being reached and not interrupt manufacturing operations.

# 9.7 Scenario 7 - Facility Manager

This scenario is a refinement of the Industrial Manufacturing Facility illustration, but wider in scope than only manufacturing.

The Facility Manager often does not have a Certified Energy Manger to work with them. See the section above regarding the Certified Energy Manger to learn more about the aspect of accessing and managing Direct Digital Control (DDC) points.

This site has many different air-handling units, many different dampers, and several sources of heat. The facility has adequate staff to handle on-site maintenance. The benefit here is using GNU remotecontrol to decrease reaction time when Remote Monitoring finds a temperature or humidity threshold is close to being reached and not interrupt facility operations.

Examples of their daily maintenance routine includes:

• Cleaning thermostats and sensors after they get a build up of dust, oil, or other pollutants on them, defeating their ability to operate well or at all.

- <span id="page-43-0"></span>• Assist with device calibrating efforts, as a hand-held thermostat and a networked sensor showing the same reading is always preferred.
- Justifying HVAC upgrades, as appropriate, to different areas of the facility. Examples of this include a fan, a compressor, a coil, or changing from constant air volume to a variable air volume terminal unit.
- Managing workers to achieve these tasks.

There are loads of reasons to implement automation in this facility. Mostly, to help the staff accomplish their work in a timely manner, and assure they have a way to schedule vacation time for the staff.

# 9.8 Scenario 8 - External Information

See the Cautionary paragraph in the **Power over Ethernet** section. It is necessary to understand about powering a thermostat for this scenario to make sense. There are countless ways to bring external information sensors into your IP enabled thermostat and use your Remote Monitoring Server to get that data to you.

# 9.9 Scenario 9 - Financial Manager

The Financial Manager is the person that has spending authority over the facility. Month after month, they have high electric and fuel bills because their facility is running either too hot or too cold due to an inability to effectively operate the HVAC systems. They do not have separate meters to know what part of the facility is using however much electricity or fuel. They simply have to do something, as they cannot justify these high expense every month. They lead a [Cost Benefit Analysis](http://en.wikipedia.org/wiki/Cost%E2%80%93benefit_analysis) for their facility, leveraging the staff that works at the facility, a Certified Energy Manager, off-site staff, and anyone else they need to complete their Cost Benefit Analysis. The end result is to know if GNU remotecontrol will help them lower their electric and fuel bills. Most likely, it will.

# 9.10 Scenario 10 - Automated Meter Reading

[Automated Meter Reading](http://en.wikipedia.org/wiki/Automated_meter_reading) is not the same as [Smart Metering.](http://en.wikipedia.org/wiki/Smart_meter) They are both part of [Advanced Metering Infrastructure](http://en.wikipedia.org/wiki/Smart_meter#Advanced_metering_infrastructure). Smart Metering has much more capability than Automated Meter Reading. Suffice it to say, if you are going to implement either of these technologies, it only makes sense to be able to do something with all of that data. Responding by changing your HVAC system, as appropriate, very much helps to increase the effectiveness of you Energy Management strategy. Connect your Remote Monitoring Server to the data coming in from your Automated Meter Reading or Smart Metering so you can compare that data to the rest of the data you are capturing. You will have a very clear picture of how much energy you are using to achieve your Energy Management strategy.

# 9.11 Scenario 11 - Smart Metering

[Smart Metering](http://en.wikipedia.org/wiki/Smart_meter) is not the same as [Automated Meter Reading.](http://en.wikipedia.org/wiki/Automated_meter_reading) They are both part of [Advanced Metering Infrastructure](http://en.wikipedia.org/wiki/Smart_meter#Advanced_metering_infrastructure). Smart Metering has much more capability than Automated Meter Reading. Suffice it to say, if you are going to implement either of these technologies, it only makes sense to be able to do something with all of that data. Responding by changing your HVAC system, as appropriate, very much helps to increase the <span id="page-44-0"></span>effectiveness of you Energy Management strategy. Connect your Remote Monitoring Server to the data coming in from your Automated Meter Reading or Smart Metering so you can compare that data to the rest of the data you are capturing. You will have a very clear picture of how much energy you are using to achieve your Energy Management strategy.

# 9.12 Scenario 12 - Utility Providers

This provider has decided to offer an Energy Management service to their customer. They have thousands and thousands of customers. They need a way to help their customer manage their thermostat for generating heating and cooling, but also maintain air flow in their residential and commercial facilities. This provider also needs to improve their ability to monitor energy consumption, plan for energy manufacturing, and manage emergencies such as roaming [Brownouts](http://en.wikipedia.org/wiki/Brownout_%28electricity%29) caused by storms and other catastrophic events. Please see the section Usage Recommendations for more information.

Turning off all power to the HVAC system as a whole removes the ability of the HVAC fan to circulate air and maintain air flow. This defeats the Energy Management strategy, as circulating some amount of air necessary for a variety of reasons. Perhaps most importantly, [Environmental Health and Safety](http://en.wikipedia.org/wiki/Environmental_Health_and_Safety) has different ventilation requirements for residential, commercial, and industrial facilities.

This provider has a 2 part offering to their customers. Part 1, the provider uses GNU remotecontrol to do more than just turn off the electricity, water, and/or fuel to the HVAC unit. They are now capable of providing either heating or cooling adjustments while having the HVAC fan circulate air, or only circulate air without a heating or cooling adjustment. This combination of options now available are much more than turning off the entire HVAC unit. Part 2, the provider also uses Smart Metering to connect HVAC usage with energy meter readings to log readings on an hourly basis. This combined offering provides for better control and usage of energy resources, HVAC resources, and visibility to understand customer energy usage. Energy usage as the billing cycle progresses and historically, of course. Imagine how happy the customer will be to be able to see that granular level of detailed billing.

# 9.13 Summary

There is no single reason to implement GNU remotecontrol. The reasoning is often multiple and overlapping. All of these reasons help to decrease your costs and increase your comfort level. Think locally and globally, and you will easily see there is more good reason to use GNU remotecontrol than ever considered before.

# <span id="page-45-0"></span>10 Implementation Cost

The GNU remotecontrol framework leverages already existing Information Technologies of a Data Network, Web Server with a complete Operating System, Database Server, Remote Monitoring Server, and Email Server. The cost to implement GNU remotecontrol is then reduced to the following ordered list:

- 1. Labor to obtain and prepare GNU remotecontrol.
- 2. Labor to configure your already existing Information Technologies.
- 3. Purchase cabling to run from your data network to your IP enabled thermostat.
- 4. Labor to install cabling from your data network to your IP enabled thermostat.
- 5. Purchase IP enabled thermostat.
- 6. Purchase a power supply for IP enabled thermostat.
- 7. Labor to install IP enabled thermostat.
- 8. Labor to install power supply for IP enabled thermostat.
- 9. Labor to configure IP enabled thermostat.

It is highly recommended you choose external sensors for your IP enabled thermostat having pre-wired cabling long enough to reach where you need the external sensor to reside. Adding in more cable between a device and an external sensor is often problematic. Mixing different cable types, in either quality of cable or type of cable.....or both.....very often result with problems to having accurate sensor readings. This pre-wired cabling, per manufacturer design and intent of their sensor, decreases the likelihood of the sensor resulting with skewed metrics. Most external sensors are extremely touchy. This is a good thing, as it provides you with accurate metrics. However, proper cable selection of an external sensor is paramount to proper metrics. Go with the option of a manufacturer having enough cable as-built to meet your needs and not splicing on additional cable.

Finally, consider the benefit of connecting your external sensor directly to your IP enabled thermostat, provided the IP enabled thermostat can accept it. The benefit of sensor averaging is highly valuable to improving system performance. A direct connection to the IP enabled thermostat also eliminates the need for another power supply to operate the external sensor.

The cost to implement GNU remotecontrol, in comparison with a lesser Energy Management strategy for any HVAC system, justifies the completion of a [Cost Benefit Analysis](http://en.wikipedia.org/wiki/Cost%E2%80%93benefit_analysis) to determine if GNU remotecontrol is appropriate for your circumstances. Most likely, it is.

# <span id="page-46-0"></span>11 Roadmap

The GNU remotecontrol Road Map is planned for and limited by the following boundaries.

# 11.1 Interoperability

The Future of GNU remotecontrol is a commitment to International standards and protocols for Information Technology to provide availability, relevance, transparency, and maintenance of the GNU remotecontrol framework. The BACnet [XML Working Group](http://www.bacnet.org/WG/XML/index.html) is an excellent example of these attributes. For more information, See [Chapter 4 \[GNU remote](#page-14-0)[control & BACnet\], page 8](#page-14-0).

# 11.2 HVAC Original Equipment Manufacturer - Feature Addition

OEM's have not added the feature of IP enablement in the past. The benefits for OEM's to add IP enablement to their thermostat product offering far outweigh any hindrance from remaining a standalone device. Examples of these benefits include interoperability, furthered Energy Management strategies, and increased customer satisfaction from the new capability of remote access to their thermostat.

# 11.3 HVAC Aftermarket Equipment Manufacturer - Feature Addition

AEM's have added the feature of IP enablement in the past with limited success. This is mostly due to the dependency on another piece of proprietary technology to handle translation of some proprietary technology to the data network for the thermostat. The proprietary aspect of the technology will often bottleneck the success of that technology. The success of the thermostat as a complimentary good is well proven. There are hundreds of different programmable thermostats for sale at both the local home supply stores and globally. Proper selection of any aftermarket product or service is critical to the success of the primary product being supplemented. A simple example of this is selecting the different parts to enhance an engine for an automobile, or a boat, or a snow mobile, et cetera. Aftermarket Equipment Manufacturers must demonstrate they have in their offering the capability to not damage the existing primary product. Specifically, a heating and cooling system. There must also be solid proof their offering enhances system performance by adding additional feature/benefit combinations. Finally, their offering must be constructed to meet manufacturing directives, such as [RoHS](http://en.wikipedia.org/wiki/ROHS).

# 11.4 Cost Benefit Analysis

The outcome of your [Cost Benefit Analysis](http://en.wikipedia.org/wiki/Cost%E2%80%93benefit_analysis) will help you see your [Return on Investment](http://en.wikipedia.org/wiki/Rate_of_return) (ROI). This will probably be the bottom line to the success of GNU remotecontrol for you. The [Retro Commission](http://en.wikipedia.org/wiki/Energy_service_company#Retro-commissioning) (RCx) of any facility, small or large, is best evaluated by..... is it worth it? Even [Testing-Adjusting-Balancing](http://en.wikipedia.org/wiki/Testing_Adjusting_Balancing) a system is well worth the time and effort, to make sure your system is setup as suitable for your needs and wants. The answer to this ROI question mandates completing several different calculations to make that determination. New construction does not require as many calculations to come to that determination, but often mandates different aspects to be evaluated and then calculated. Don't forget to add in the cost/saving of Information Technology. This list includes system design, capital expenditures, and system operation. Then, don't forget to add in your End User cost/saving for training and system operation.

Not every facility must have a complete set of calculations to know what you need to do for your Energy Management strategy. Consider simple advice on best practices offered by your qualified Decision Makers to help you select what is best for you. Regardless of what you choose for your Energy Management strategy, have a plan.....work the plan.....review and revise your plan, as appropriate.

The cost to implement GNU remotecontrol, in comparison with a lesser Energy Management strategy for any HVAC system, justifies the completion of a [Cost Benefit Analysis](http://en.wikipedia.org/wiki/Cost%E2%80%93benefit_analysis) to determine if GNU remotecontrol is appropriate for your circumstances. Most likely, it is.

# <span id="page-48-0"></span>12 REFERENCE

# 12.1 Cabling 101

### 12.1.1 Introduction

The intent of this writing is not to make you an expert in cabling. The intent is to provide you with the necessary reference information, tips, and recommendations for you to wisely use cabling. There is no, repeat.....no substitute for hands on experience with cabling.

Please carefully read all of this information before you attempt your cabling efforts. Experience is a great teacher, so don't be afraid or discouraged if you mix up wiring patterns or do not terminate a connection well enough through the proper amount of pressure on a wire connector in the beginning of your cabling efforts.

## 12.1.2 Cable

[Category 5 cable](http://en.wikipedia.org/wiki/Category_5_cable) is available in many forms. The cable is solid core 24[-AWG.](http://en.wikipedia.org/wiki/American_wire_gauge) 8 separately jacketed wires, twisted in pairs, making 4 pairs all contained within a protective jacket. The jacket that wraps around that cable is either [Plenum](http://en.wikipedia.org/wiki/Plenum_cable) or Non-Plenum. Plenum cable is rated for a fire hazard area. Category 5 cabling is often rated as [low-voltage,](http://en.wikipedia.org/wiki/Low_voltage) meaning you do not need a license to install the cable. Please contact your local fire authority for more information.

# 12.1.3 Grounding

Proper cable grounding is essential for safety. The assumption that the cable carries a low amount of voltage is true, but it also carries enough capability to damage the equipment connected together via your cable and you.....the cabling person. The differences between [surge-suppression](http://en.wikipedia.org/wiki/Surge_suppression) and [transient-voltage-suppression](http://en.wikipedia.org/wiki/Transient-voltage-suppression_diode) cannot be stated enough. Please contact your local fire authority for more information.

### 12.1.4 Installation

Category 5 cable is installed in either [electrical conduit](http://en.wikipedia.org/wiki/Electrical_conduit), [cable trays,](http://en.wikipedia.org/wiki/Cable_tray) or [J-Hooks](https://www.google.com/search?q=j-hooks). Cable must, must, must be properly supported to prevent stretching the copper wire and cause for minor breaks in the wire. Minor wire breaks cause for performance issues in [quality-of-service,](http://en.wikipedia.org/wiki/Quality_of_service) and lead to a breakage in one or more wires. Cable is laid out in a pattern of either a [main](http://en.wikipedia.org/wiki/Main_distribution_frame) [distribution frame](http://en.wikipedia.org/wiki/Main_distribution_frame) or an [intermediate distribution frame](http://en.wikipedia.org/wiki/Intermediate_distribution_frame).

# 12.1.5 Termination

Properly installed cable is then connected with some type of [registered jack/plug.](http://en.wikipedia.org/wiki/Registered_jack) This end result is called a cable termination or a wire termination.

### 12.1.6 Testing

All cabling must have [continuity](http://en.wikipedia.org/wiki/Continuity_test) all of the time. A simple [cable tester](http://en.wikipedia.org/wiki/Cable_tester) is probably the most manageable [continuity tester](http://en.wikipedia.org/wiki/Continuity_tester) there is after cable has been terminated with a registered jack/plug to determine if you have continuity. If you have nothing else to test with, connecting 2 bare wires together with a [wire nut](http://en.wikipedia.org/wiki/Wire_nut) on one end, then testing the other ends <span id="page-49-0"></span>with a [multi-meter](http://en.wikipedia.org/wiki/Multimeter) is always an option. This is quite valuable after cable has been laid in place and you want to know if it has continuity before terminating the cable.

# 12.1.7 Usage Notes

- You have the probability of good [quality-of-service](http://en.wikipedia.org/wiki/Quality_of_service) after cable is properly installed, but it is not guaranteed. Wise planning of your installation is paramount to not having problems related to cabling.
- Most cable installations go through some type of usage change during the lifecycle of the cable. Today, imagine you have 1 device connecting to 1 port on your data network switch. Tomorrow, you may need more devices to connect to the same port on that same data network switch. That means you need to put another data network switch into the picture. Where that additional data network switch will reside is the unknown. Moving more data across that same cable means the quality of that cable, and the quality of installing that cable, really does matter. Sure, you can always pull more cable. However, you still need more ports on a data network switch that lives somewhere to connect those additional devices. Wise choices for cable installation provides more options to choose from, options that can easily increase cost effectiveness for owning and operating your equipment.
- Your continuity tester will help you see when you have the proper wiring pattern and the proper amount of pressure on a wire termination.
- A majority of the cables manufacturers post a required a minimum bend radius for their cable of, "four times the diameter" to avoid problems. A cable loop that is too small results in nothing more than broken cable. Minor wire breaks cause for performance issues in quality-of-service. It is not worth installing lesser quality cable that will cause you problems, nor is it worth installing good cable in a way that will cause you problems. Plan your installation and you will have years of satisfaction from your cable.
- Pull some extra cable, loop it in a circle, and wire tie the cable loop together. That provides for moving terminated cable a bit if necessary, and provides extra cable should you mix up things when you terminate the cable and need to correct the termination.
- The satisfaction from installing your own cable is great, indeed. The cost of installing your own cable is sometimes best paid for through a cabling company. Count the cost and choose either your own labor or labor from a cabling company that best suits you requirements.
- Remember, [quality-of-service](http://en.wikipedia.org/wiki/Quality_of_service) is only possible after cable is properly installed.

# 12.1.8 Cautionary

Whatever you do, always install your cable as required by your fire authority and always, always, always properly support your cable with either electrical conduit, cable trays, or J-Hooks. Suffice it to say, cable that is not properly supported will eventually have small cracks in the wire, resulting in a [quality-of-service](http://en.wikipedia.org/wiki/Quality_of_service) loss, progressing to intermittent continuity problems, and ultimately completely break the wire somewhere within the cable jacket.

# 12.2 Power over Ethernet (PoE) 101

### <span id="page-50-0"></span>12.2.1 Introduction

[Power over Ethernet](http://en.wikipedia.org/wiki/Power_over_Ethernet) is quite possibly the best thing to come along to the Information Technology world of hardware since the 1980's. Literally, it is that wonderful! The essence of PoE is you can use [cable](http://en.wikipedia.org/wiki/Category_5_cable) that is rated as [low-voltage](http://en.wikipedia.org/wiki/Low_voltage) to power a multitude of PoE hardware [devices](http://en.wikipedia.org/wiki/Power_over_Ethernet#Uses). The list of what is capable of PoE is constantly growing. Here are some common PoE terms to understand.

# 12.2.2 Power Sourcing Equipment (PSE)

The [PSE](http://en.wikipedia.org/wiki/Power_over_Ethernet#Power_sourcing_equipment) is the network PoE element that inserts power onto a Category 5 cable. It may be an endspan device, such as a PoE-enabled data network switch, or a midspan device located between the data network switch and the Powered Device (PD).

## 12.2.3 Powered Device (PD)

A [PD](http://en.wikipedia.org/wiki/Power_over_Ethernet#Powered_device) is the PoE capable device that receives power over Category 5 cable. It could be a PoE-enabled IP telephone, a Wireless Access Point, an IP enabled HVAC thermostat, any other IP device that needs electrical power.

#### 12.2.4 Midspan

A midspan device is a PSE that inserts power onto the Category 5 cable. It is situated between the data network switch and the PD. Typically, midspan devices are added to existing networks to allow the use of PoE-enabled PD's.

#### 12.2.5 Endspan

An endspan device is typically a data network switch that incorporates PoE capabilities. Endspan devices often are implemented when a new network is created, to avoid adding both midspan devices and a data network switch.

#### 12.2.6 Usage Notes

Now, should you need/want to move a device such as a Wireless Access Point, an IP telephone, or an HVAC sensor to another location.....imagine how nice it would be to not have to juggle the powering of that device. There are many [combination](http://en.wikipedia.org/wiki/Power_over_Ethernet#Powering_devices) options available for PoE capable hardware.

Pressing onward, imagine a device is locked up and you need to power the device off and then turn it back on. Walking to that device could very well be a hassle, and could require opening a lot of access panels. Using PoE, you can turn off the power over your data network and then turn it back on.

The thing for you with PoE is you need to determine how much electrical power you need. That will tell you what specification you need to comply with. The manufacturer of the PoE device will tell you what standards they are compatible with. From there, buy the PoE supply. Your selection is either a simple single-port power injector (Midspan), or a [rack-mounted](http://www.microsemi.com/products/powerdsine) midspan power injector, or buy new data network switches that have PoE built-in as an integrated feature (Endspan). Count the cost and choose as best suits you.

The biggest benefit of PoE is you have the ability to have a better handle on your [surge-suppression](http://en.wikipedia.org/wiki/Surge_suppression) and [transient-voltage-suppression](http://en.wikipedia.org/wiki/Transient-voltage-suppression_diode) efforts. This is because you so chose to install your cabling as recommended. Running a wire as an extension off of an HVAC unit, <span id="page-51-0"></span>or a wall outlet, to supply electricity to power the PoE capable hardware, without also providing proper protection for that PoE hardware, is absolutely and positively nothing but trouble. That trouble often shows up as electrical damage in the form of peculiar performance of the hardware, or even hardware failure.

### 12.2.7 Cautionary

Here is a strong and very simple example of why powering your IP enabled thermostat from an HVAC unit is a bad idea.

The drain line on the HVAC unit somehow gets blocked. This triggers the float switch to prevent flooding and that powers down the whole system. The thermostat has then been turned off due to the absence of power to the thermostat. The same is true if you power your IP enabled thermostat from your HVAC and not PoE. That means you will be unable to access your IP enabled thermostat from your data network.

You can also hook your float switch to your IP enabled thermostat, as an external information sensor, and know when that float switch is activated via Remote Monitoring. Power over Ethernet is a really.....really.....good idea.

Whatever you do, always use cable safely. Please contact your local fire authority for more information.

# <span id="page-52-0"></span>13 Contributors

[Stephen Dawson](https://savannah.gnu.org/users/shdawson), Robert Tallent, Robert Vincent, Michael Jacoby, Travis Paul, Virgilio Lino, and a host of others.....too many to keep track of. Their contribution is well respected and greatly appreciated.

# <span id="page-53-0"></span>14 GNU Free Documentation License

# <span id="page-54-0"></span>Appendix A GNU Free Documentation License

Version 1.2, November 2002

Copyright (c) 2000, 2001, 2002 Free Software Foundation, Inc. 51 Franklin St, Fifth Floor, Boston, MA 02110-1301, USA

Everyone is permitted to copy and distribute verbatim copies of this license document, but changing it is not allowed.

#### 0. PREAMBLE

The purpose of this License is to make a manual, textbook, or other functional and useful document free in the sense of freedom: to assure everyone the effective freedom to copy and redistribute it, with or without modifying it, either commercially or noncommercially. Secondarily, this License preserves for the author and publisher a way to get credit for their work, while not being considered responsible for modifications made by others.

This License is a kind of "copyleft", which means that derivative works of the document must themselves be free in the same sense. It complements the GNU General Public License, which is a copyleft license designed for free software.

We have designed this License in order to use it for manuals for free software, because free software needs free documentation: a free program should come with manuals providing the same freedoms that the software does. But this License is not limited to software manuals; it can be used for any textual work, regardless of subject matter or whether it is published as a printed book. We recommend this License principally for works whose purpose is instruction or reference.

#### 1. APPLICABILITY AND DEFINITIONS

This License applies to any manual or other work, in any medium, that contains a notice placed by the copyright holder saying it can be distributed under the terms of this License. Such a notice grants a world-wide, royalty-free license, unlimited in duration, to use that work under the conditions stated herein. The "Document", below, refers to any such manual or work. Any member of the public is a licensee, and is addressed as "you". You accept the license if you copy, modify or distribute the work in a way requiring permission under copyright law.

A "Modified Version" of the Document means any work containing the Document or a portion of it, either copied verbatim, or with modifications and/or translated into another language.

A "Secondary Section" is a named appendix or a front-matter section of the Document that deals exclusively with the relationship of the publishers or authors of the Document to the Document's overall subject (or to related matters) and contains nothing that could fall directly within that overall subject. (Thus, if the Document is in part a textbook of mathematics, a Secondary Section may not explain any mathematics.) The relationship could be a matter of historical connection with the subject or with related matters, or of legal, commercial, philosophical, ethical or political position regarding them.

The "Invariant Sections" are certain Secondary Sections whose titles are designated, as being those of Invariant Sections, in the notice that says that the Document is released under this License. If a section does not fit the above definition of Secondary then it is not allowed to be designated as Invariant. The Document may contain zero Invariant Sections. If the Document does not identify any Invariant Sections then there are none.

The "Cover Texts" are certain short passages of text that are listed, as Front-Cover Texts or Back-Cover Texts, in the notice that says that the Document is released under this License. A Front-Cover Text may be at most 5 words, and a Back-Cover Text may be at most 25 words.

A "Transparent" copy of the Document means a machine-readable copy, represented in a format whose specification is available to the general public, that is suitable for revising the document straightforwardly with generic text editors or (for images composed of pixels) generic paint programs or (for drawings) some widely available drawing editor, and that is suitable for input to text formatters or for automatic translation to a variety of formats suitable for input to text formatters. A copy made in an otherwise Transparent file format whose markup, or absence of markup, has been arranged to thwart or discourage subsequent modification by readers is not Transparent. An image format is not Transparent if used for any substantial amount of text. A copy that is not "Transparent" is called "Opaque".

Examples of suitable formats for Transparent copies include plain ascii without markup, Texinfo input format, LaT<sub>EX</sub> input format, SGML or XML using a publicly available DTD, and standard-conforming simple HTML, PostScript or PDF designed for human modification. Examples of transparent image formats include PNG, XCF and JPG. Opaque formats include proprietary formats that can be read and edited only by proprietary word processors, SGML or XML for which the DTD and/or processing tools are not generally available, and the machine-generated HTML, PostScript or PDF produced by some word processors for output purposes only.

The "Title Page" means, for a printed book, the title page itself, plus such following pages as are needed to hold, legibly, the material this License requires to appear in the title page. For works in formats which do not have any title page as such, "Title Page" means the text near the most prominent appearance of the work's title, preceding the beginning of the body of the text.

A section "Entitled XYZ" means a named subunit of the Document whose title either is precisely XYZ or contains XYZ in parentheses following text that translates XYZ in another language. (Here XYZ stands for a specific section name mentioned below, such as "Acknowledgements", "Dedications", "Endorsements", or "History".) To "Preserve the Title" of such a section when you modify the Document means that it remains a section "Entitled XYZ" according to this definition.

The Document may include Warranty Disclaimers next to the notice which states that this License applies to the Document. These Warranty Disclaimers are considered to be included by reference in this License, but only as regards disclaiming warranties: any other implication that these Warranty Disclaimers may have is void and has no effect on the meaning of this License.

#### 2. VERBATIM COPYING

You may copy and distribute the Document in any medium, either commercially or noncommercially, provided that this License, the copyright notices, and the license notice saying this License applies to the Document are reproduced in all copies, and

that you add no other conditions whatsoever to those of this License. You may not use technical measures to obstruct or control the reading or further copying of the copies you make or distribute. However, you may accept compensation in exchange for copies. If you distribute a large enough number of copies you must also follow the conditions in section 3.

You may also lend copies, under the same conditions stated above, and you may publicly display copies.

#### 3. COPYING IN QUANTITY

If you publish printed copies (or copies in media that commonly have printed covers) of the Document, numbering more than 100, and the Document's license notice requires Cover Texts, you must enclose the copies in covers that carry, clearly and legibly, all these Cover Texts: Front-Cover Texts on the front cover, and Back-Cover Texts on the back cover. Both covers must also clearly and legibly identify you as the publisher of these copies. The front cover must present the full title with all words of the title equally prominent and visible. You may add other material on the covers in addition. Copying with changes limited to the covers, as long as they preserve the title of the Document and satisfy these conditions, can be treated as verbatim copying in other respects.

If the required texts for either cover are too voluminous to fit legibly, you should put the first ones listed (as many as fit reasonably) on the actual cover, and continue the rest onto adjacent pages.

If you publish or distribute Opaque copies of the Document numbering more than 100, you must either include a machine-readable Transparent copy along with each Opaque copy, or state in or with each Opaque copy a computer-network location from which the general network-using public has access to download using public-standard network protocols a complete Transparent copy of the Document, free of added material. If you use the latter option, you must take reasonably prudent steps, when you begin distribution of Opaque copies in quantity, to ensure that this Transparent copy will remain thus accessible at the stated location until at least one year after the last time you distribute an Opaque copy (directly or through your agents or retailers) of that edition to the public.

It is requested, but not required, that you contact the authors of the Document well before redistributing any large number of copies, to give them a chance to provide you with an updated version of the Document.

#### 4. MODIFICATIONS

You may copy and distribute a Modified Version of the Document under the conditions of sections 2 and 3 above, provided that you release the Modified Version under precisely this License, with the Modified Version filling the role of the Document, thus licensing distribution and modification of the Modified Version to whoever possesses a copy of it. In addition, you must do these things in the Modified Version:

A. Use in the Title Page (and on the covers, if any) a title distinct from that of the Document, and from those of previous versions (which should, if there were any, be listed in the History section of the Document). You may use the same title as a previous version if the original publisher of that version gives permission.

- B. List on the Title Page, as authors, one or more persons or entities responsible for authorship of the modifications in the Modified Version, together with at least five of the principal authors of the Document (all of its principal authors, if it has fewer than five), unless they release you from this requirement.
- C. State on the Title page the name of the publisher of the Modified Version, as the publisher.
- D. Preserve all the copyright notices of the Document.
- E. Add an appropriate copyright notice for your modifications adjacent to the other copyright notices.
- F. Include, immediately after the copyright notices, a license notice giving the public permission to use the Modified Version under the terms of this License, in the form shown in the Addendum below.
- G. Preserve in that license notice the full lists of Invariant Sections and required Cover Texts given in the Document's license notice.
- H. Include an unaltered copy of this License.
- I. Preserve the section Entitled "History", Preserve its Title, and add to it an item stating at least the title, year, new authors, and publisher of the Modified Version as given on the Title Page. If there is no section Entitled "History" in the Document, create one stating the title, year, authors, and publisher of the Document as given on its Title Page, then add an item describing the Modified Version as stated in the previous sentence.
- J. Preserve the network location, if any, given in the Document for public access to a Transparent copy of the Document, and likewise the network locations given in the Document for previous versions it was based on. These may be placed in the "History" section. You may omit a network location for a work that was published at least four years before the Document itself, or if the original publisher of the version it refers to gives permission.
- K. For any section Entitled "Acknowledgements" or "Dedications", Preserve the Title of the section, and preserve in the section all the substance and tone of each of the contributor acknowledgements and/or dedications given therein.
- L. Preserve all the Invariant Sections of the Document, unaltered in their text and in their titles. Section numbers or the equivalent are not considered part of the section titles.
- M. Delete any section Entitled "Endorsements". Such a section may not be included in the Modified Version.
- N. Do not retitle any existing section to be Entitled "Endorsements" or to conflict in title with any Invariant Section.
- O. Preserve any Warranty Disclaimers.

If the Modified Version includes new front-matter sections or appendices that qualify as Secondary Sections and contain no material copied from the Document, you may at your option designate some or all of these sections as invariant. To do this, add their titles to the list of Invariant Sections in the Modified Version's license notice. These titles must be distinct from any other section titles.

You may add a section Entitled "Endorsements", provided it contains nothing but endorsements of your Modified Version by various parties—for example, statements of peer review or that the text has been approved by an organization as the authoritative definition of a standard.

You may add a passage of up to five words as a Front-Cover Text, and a passage of up to 25 words as a Back-Cover Text, to the end of the list of Cover Texts in the Modified Version. Only one passage of Front-Cover Text and one of Back-Cover Text may be added by (or through arrangements made by) any one entity. If the Document already includes a cover text for the same cover, previously added by you or by arrangement made by the same entity you are acting on behalf of, you may not add another; but you may replace the old one, on explicit permission from the previous publisher that added the old one.

The author(s) and publisher(s) of the Document do not by this License give permission to use their names for publicity for or to assert or imply endorsement of any Modified Version.

#### 5. COMBINING DOCUMENTS

You may combine the Document with other documents released under this License, under the terms defined in section 4 above for modified versions, provided that you include in the combination all of the Invariant Sections of all of the original documents, unmodified, and list them all as Invariant Sections of your combined work in its license notice, and that you preserve all their Warranty Disclaimers.

The combined work need only contain one copy of this License, and multiple identical Invariant Sections may be replaced with a single copy. If there are multiple Invariant Sections with the same name but different contents, make the title of each such section unique by adding at the end of it, in parentheses, the name of the original author or publisher of that section if known, or else a unique number. Make the same adjustment to the section titles in the list of Invariant Sections in the license notice of the combined work.

In the combination, you must combine any sections Entitled "History" in the various original documents, forming one section Entitled "History"; likewise combine any sections Entitled "Acknowledgements", and any sections Entitled "Dedications". You must delete all sections Entitled "Endorsements."

6. COLLECTIONS OF DOCUMENTS

You may make a collection consisting of the Document and other documents released under this License, and replace the individual copies of this License in the various documents with a single copy that is included in the collection, provided that you follow the rules of this License for verbatim copying of each of the documents in all other respects.

You may extract a single document from such a collection, and distribute it individually under this License, provided you insert a copy of this License into the extracted document, and follow this License in all other respects regarding verbatim copying of that document.

#### 7. AGGREGATION WITH INDEPENDENT WORKS

A compilation of the Document or its derivatives with other separate and independent documents or works, in or on a volume of a storage or distribution medium, is called an "aggregate" if the copyright resulting from the compilation is not used to limit the legal rights of the compilation's users beyond what the individual works permit. When the Document is included in an aggregate, this License does not apply to the other works in the aggregate which are not themselves derivative works of the Document.

If the Cover Text requirement of section 3 is applicable to these copies of the Document, then if the Document is less than one half of the entire aggregate, the Document's Cover Texts may be placed on covers that bracket the Document within the aggregate, or the electronic equivalent of covers if the Document is in electronic form. Otherwise they must appear on printed covers that bracket the whole aggregate.

8. TRANSLATION

Translation is considered a kind of modification, so you may distribute translations of the Document under the terms of section 4. Replacing Invariant Sections with translations requires special permission from their copyright holders, but you may include translations of some or all Invariant Sections in addition to the original versions of these Invariant Sections. You may include a translation of this License, and all the license notices in the Document, and any Warranty Disclaimers, provided that you also include the original English version of this License and the original versions of those notices and disclaimers. In case of a disagreement between the translation and the original version of this License or a notice or disclaimer, the original version will prevail.

If a section in the Document is Entitled "Acknowledgements", "Dedications", or "History", the requirement (section 4) to Preserve its Title (section 1) will typically require changing the actual title.

9. TERMINATION

You may not copy, modify, sublicense, or distribute the Document except as expressly provided for under this License. Any other attempt to copy, modify, sublicense or distribute the Document is void, and will automatically terminate your rights under this License. However, parties who have received copies, or rights, from you under this License will not have their licenses terminated so long as such parties remain in full compliance.

#### 10. FUTURE REVISIONS OF THIS LICENSE

The Free Software Foundation may publish new, revised versions of the GNU Free Documentation License from time to time. Such new versions will be similar in spirit to the present version, but may differ in detail to address new problems or concerns. See <http://www.gnu.org/copyleft/>.

Each version of the License is given a distinguishing version number. If the Document specifies that a particular numbered version of this License "or any later version" applies to it, you have the option of following the terms and conditions either of that specified version or of any later version that has been published (not as a draft) by the Free Software Foundation. If the Document does not specify a version number of this License, you may choose any version ever published (not as a draft) by the Free Software Foundation.

# ADDENDUM: How to use this License for your documents

To use this License in a document you have written, include a copy of the License in the document and put the following copyright and license notices just after the title page:

Copyright (C) year your name. Permission is granted to copy, distribute and/or modify this document under the terms of the GNU Free Documentation License, Version 1.2 or any later version published by the Free Software Foundation; with no Invariant Sections, no Front-Cover Texts, and no Back-Cover Texts. A copy of the license is included in the section entitled ''GNU Free Documentation License''.

If you have Invariant Sections, Front-Cover Texts and Back-Cover Texts, replace the "with. . . Texts." line with this:

> with the Invariant Sections being list their titles, with the Front-Cover Texts being list, and with the Back-Cover Texts being list.

If you have Invariant Sections without Cover Texts, or some other combination of the three, merge those two alternatives to suit the situation.

If your document contains nontrivial examples of program code, we recommend releasing these examples in parallel under your choice of free software license, such as the GNU General Public License, to permit their use in free software.